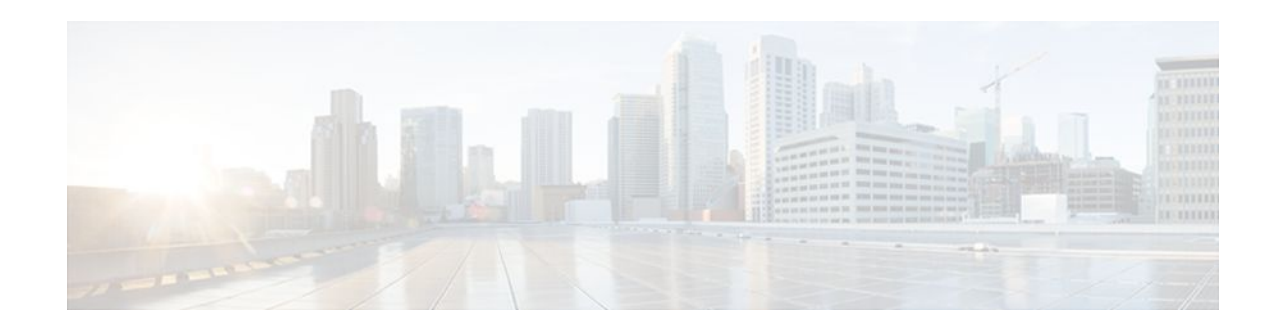

# **Configuring Weighted Fair Queueing**

#### **Last Updated: December 5, 2011**

#### **Feature History**

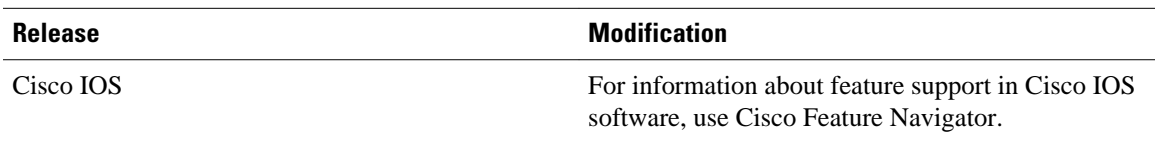

This module describes the tasks for configuring flow-based weighted fair queueing (WFQ), distributed WFQ (DWFQ), and class-based WFQ (CBWFQ), and distributed class-based WFQ (DCBWFQ) and the related features described in the following section, which provide strict priority queueing (PQ) within WFQ or CBWFQ:

- IP RTP Priority Queueing
- Frame Relay IP RTP Priority Queueing
- Frame Relay PVC Interface Priority Queueing
- Low Latency Queueing
- Distributed Low Latency Queueing
- Low Latency Queueing (LLQ) for Frame Relay
- Burst Size in Low Latency Queueing
- Per-VC Hold Queue Support for ATM Adapters
- [Finding Feature Information,](#page-1-0) page 2
- [Flow-Based Weighted Fair Queueing Configuration Task List](#page-1-0), page 2
- [Distributed Weighted Fair Queueing Configuration Task List,](#page-3-0) page 4
- [Class-Based Weighted Fair Queueing Configuration Task List](#page-5-0), page 6
- [Distributed Class-Based Weighted Fair Queueing Configuration Task List,](#page-12-0) page 13
- [IP RTP Priority Configuration Task List](#page-14-0), page 15
- [Frame Relay IP RTP Priority Configuration Task List](#page-15-0), page 16
- [Frame Relay PVC Interface Priority Configuration Task List](#page-16-0), page 17
- [Low Latency Queueing Configuration Task List](#page-18-0), page 19
- [Distributed LLQ Configuration Task List,](#page-19-0) page 20
- [Low Latency Queueing for Frame Relay Configuration Task List](#page-22-0), page 23
- [Configuring Burst Size in LLQ Configuration Task List,](#page-26-0) page 27
- [Per-VC Hold Queue Support for ATM Adapters Configuration Task List,](#page-27-0) page 28

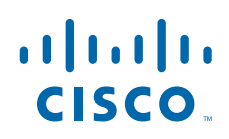

- <span id="page-1-0"></span>• [Examples Flow-Based WFQ Configuration](#page-28-0), page 29
- [Examples DWFQ Configuration,](#page-28-0) page 29
- [Examples CBWFQ Configuration,](#page-29-0) page 30
- [Examples Distributed CBWFQ Configuration](#page-33-0), page 34
- [Examples IP RTP Priority Configuration,](#page-34-0) page 35
- [Examples Frame Relay IP RTP Priority Configuration,](#page-36-0) page 37
- [Examples Frame Relay PVC Interface PQ Configuration,](#page-36-0) page 37
- [Examples LLQ Configuration,](#page-37-0) page 38
- [Examples Distributed LLQ Configuration](#page-39-0), page 40
- [Examples LLQ for Frame Relay Configuration,](#page-41-0) page 42
- [Examples Burst Size in LLQ Configuration,](#page-41-0) page 42
- [Examples Per-VC Hold Queue Support for ATM Adapters,](#page-42-0) page 43

# **Finding Feature Information**

Your software release may not support all the features documented in this module. For the latest feature information and caveats, see the release notes for your platform and software release. To find information about the features documented in this module, and to see a list of the releases in which each feature is supported, see the Feature Information Table at the end of this document.

Use Cisco Feature Navigator to find information about platform support and Cisco software image support. To access Cisco Feature Navigator, go to [www.cisco.com/go/cfn.](http://www.cisco.com/go/cfn) An account on Cisco.com is not required.

# **Flow-Based Weighted Fair Queueing Configuration Task List**

WFQ provides traffic priority management that automatically sorts among individual traffic streams without requiring that you first define access lists. WFQ can also manage duplex data streams such as those between pairs of applications, and simplex data streams such as voice or video. There are two categories of WFQ sessions: high bandwidth and low bandwidth. Low-bandwidth traffic has effective priority over highbandwidth traffic, and high-bandwidth traffic shares the transmission service proportionally according to assigned weights.

When WFQ is enabled for an interface, new messages for high-bandwidth traffic streams are discarded after the configured or default congestive messages threshold has been met. However, low-bandwidth conversations, which include control message conversations, continue to enqueue data. As a result, the fair queue may occasionally contain more messages than its configured threshold number specifies.

With standard WFQ, packets are classified by flow. Packets with the same source IP address, destination IP address, source TCP or User Datagram Protocol (UDP) port, or destination TCP or UDP port belong to the same flow. WFQ allocates an equal share of the bandwidth to each flow. Flow-based WFQ is also called fair queueing because all flows are equally weighted.

The Cisco IOS software provides two forms of flow-based WFQ:

- Standard WFQ, which is enabled by default on all serial interfaces that run at 2 Mbps or below, and can run on all Cisco serial interfaces.
- Distributed WFQ, which runs only on Cisco 7000 series routers with a Route Switch Processor (RSP) based RSP7000 interface processor or Cisco 7500 series routers with a Versatile Interface Processor (VIP)-based VIP2-40 or greater interface processor. (A VIP2-50 interface processor is strongly

recommended when the aggregate line rate of the port adapters on the VIP is greater than DS3. A VIP2-50 interface processor is required for OC-3 rates.) .

Flow-based WFQ uses a traffic data stream discrimination registry service to determine to which traffic stream a message belongs. Refer to the table accompanying the description of the **fair-queue** (WFQ) command in the Cisco IOS Quality of Service Solutions Command Reference for the attributes of a message that are used to classify traffic into data streams.

Defaults are provided for the congestion threshold after which messages for high-bandwidth conversations are dropped, and for the number of dynamic and reservable queues; however, you can fine-tune your network operation by changing these defaults. Refer to the tables accompanying the description of the **fairqueue** (WFQ) command in the Cisco IOS Quality of Service Solutions Command Reference for the default number of dynamic queues that WFQ and CBWFQ use when they are enabled on an interface or ATM VC. These values do not apply for DWFQ.

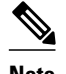

**Note** WFQ is the default queueing mode on interfaces that run at E1 speeds (2.048 Mbps) or below. It is enabled by default for physical interfaces that do not use Link Access Procedure, Balanced (LAPB), X.25, or Synchronous Data Link Control (SDLC) encapsulations. WFQ is not an option for these protocols. WFQ is also enabled by default on interfaces configured for Multilink PPP (MLP). However, if custom queueing (CQ) or priority queueing (PQ) is enabled for a qualifying link, it overrides fair queueing, effectively disabling it. Additionally, WFQ is automatically disabled if you enable autonomous or silicon switching.

If you enable flow-based DWFQ and then enable class-based DWFQ (either QoS-group based or ToSbased), class-based DWFQ will replace flow-based DWFQ.

If you enable class-based DWFQ and then want to switch to flow-based DWFQ, you must disable classbased DWFQ using the **no fair-queue class-based** command before enabling flow-based DWFQ.

If you enable one type of class-based DWFQ and then enable the other type, the second type will replace the first.

DWFQ runs only on Cisco 7000 series routers with an RSP-based RSP7000 interface processor or Cisco 7500 series routers with a VIP-based VIP2-40 or greater interface processor. (A VIP2-50 interface processor is strongly recommended when the aggregate line rate of the port adapters on the VIP is greater than DS3. A VIP2-50 interface processor is required for OC-3 rates.)

DWFQ can be configured on interfaces but not subinterfaces. It is not supported on Fast EtherChannel, tunnel, or other logical or virtual interfaces such as MLP.

For flow-based DWFQ, packets are classified by flow. Packets with the same source IP address, destination IP address, source TCP or UDP port, destination TCP or UDP port, and protocol belong to the same flow.

To configure flow-based WFQ, perform the tasks described in the following sections.

Flow-based WFQ is supported on unavailable bit rate (UBR), variable bit rate (VBR), and available bit rate (ABR) ATM connections.

- [Configuring WFQ,](#page-3-0) page 4
- [Monitoring Fair Queueing,](#page-3-0) page 4

## <span id="page-3-0"></span>**Configuring WFQ**

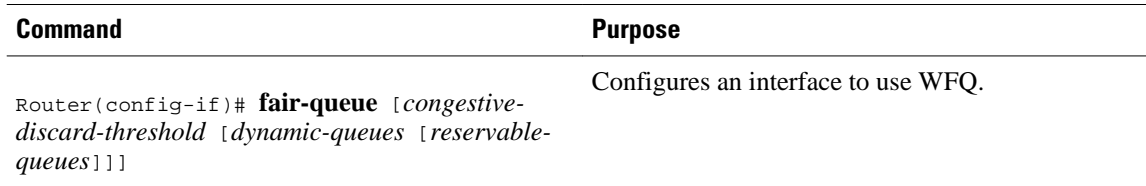

## **Monitoring Fair Queueing**

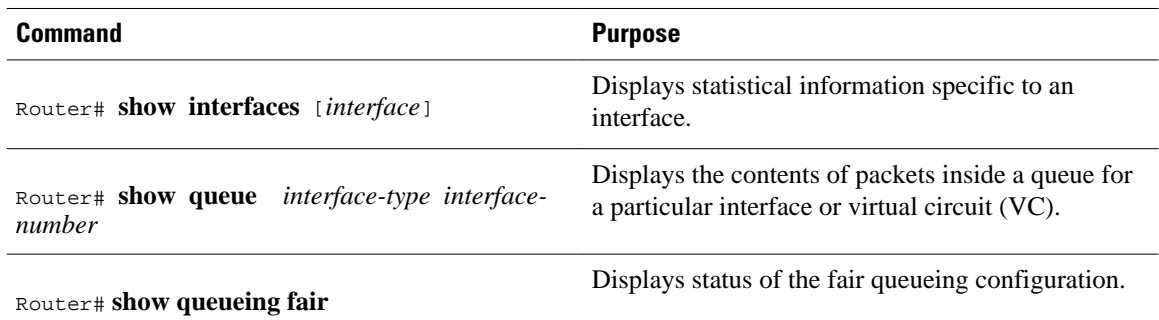

# **Distributed Weighted Fair Queueing Configuration Task List**

To configure DWFQ, perform one of the mutually exclusive tasks described in the following sections:

- Configuring Flow-Based DWFQ, page 4
- [Configuring QoS-Group-Based DWFQ](#page-4-0), page 5
- [Configuring Type of Service-Based DWFQ,](#page-5-0) page 6
- [Monitoring DWFQ](#page-5-0), page 6

# **Configuring Flow-Based DWFQ**

#### **SUMMARY STEPS**

- **1.** Router(config-if)# **fair-queue**
- **2.** Router(config-if)# **fair-queue aggregate-limit** *aggregate-packet*
- **3.** Router(config-if)# **fair-queue individual-limit** *individual-packet*

#### **DETAILED STEPS**

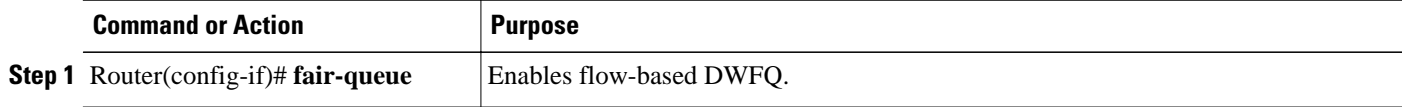

<span id="page-4-0"></span>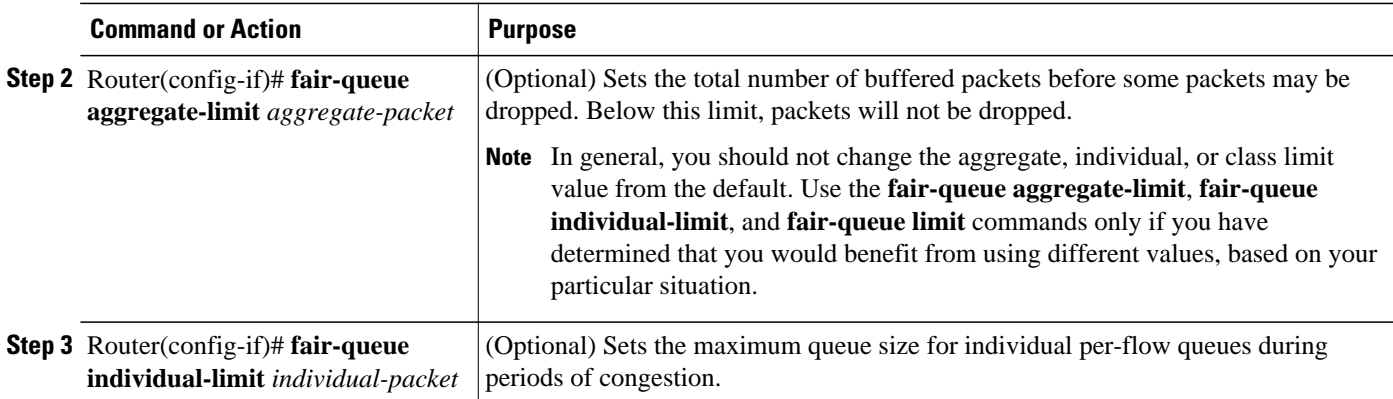

# **Configuring QoS-Group-Based DWFQ**

#### **SUMMARY STEPS**

- **1.** Router(config-if)# **fair-queue qos-group**
- **2.** Router(config-if)# **fair-queue qos-group** *number* **weight** *weight*
- **3.** Router(config-if)# **fair-queue aggregate-limit** *aggregate-packet*
- **4.** Router(config-if)# **fair-queue individual-limit** *individual-packet*
- **5.** Router(config-if)# **fair-queue qos-group** *number* **limit** *class-packet*

#### **DETAILED STEPS**

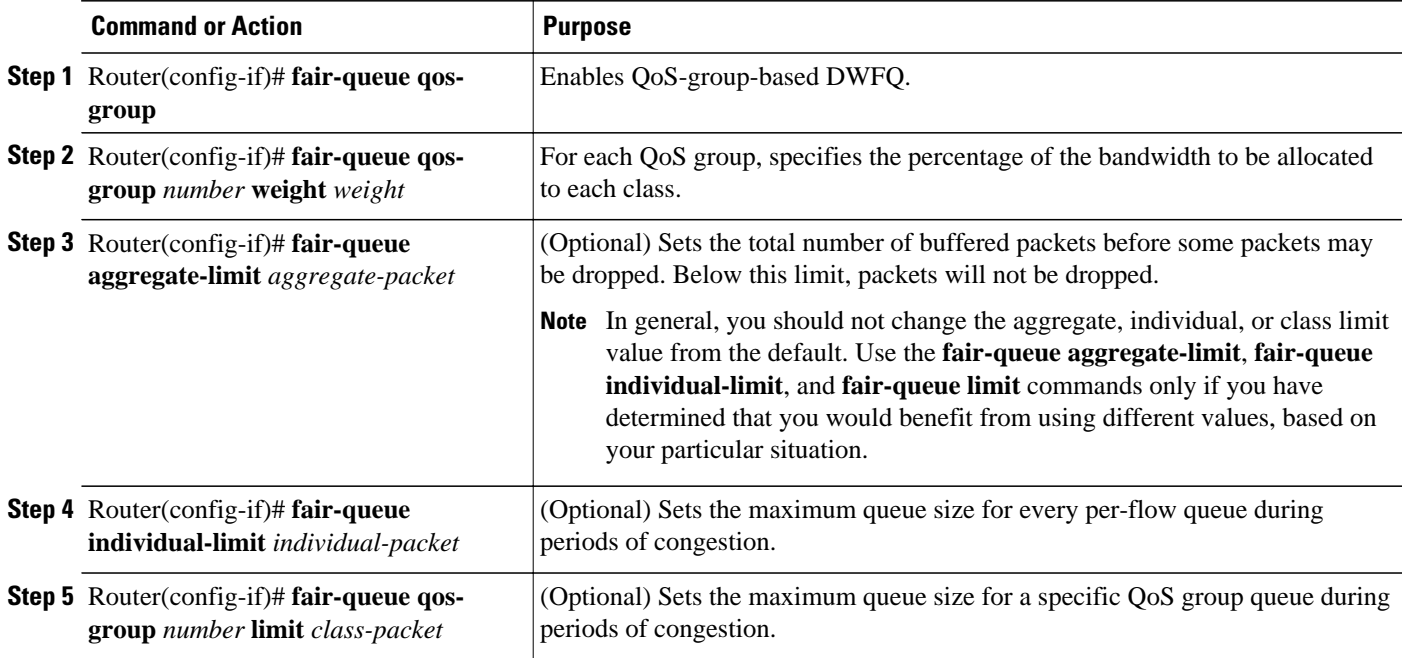

# <span id="page-5-0"></span>**Configuring Type of Service-Based DWFQ**

#### **SUMMARY STEPS**

- **1.** Router(config-if)# **fair-queue tos**
- **2.** Router(config-if)# **fair-queue tos** *number* **weight** *weight*
- **3.** Router(config-if)# **fair-queue aggregate-limit** *aggregate-packet*
- **4.** Router(config-if)# **fair-queue individual-limit** *individual-packet*
- **5.** Router(config-if)# **fair-queue tos** *number* **limit** *class-packet*

#### **DETAILED STEPS**

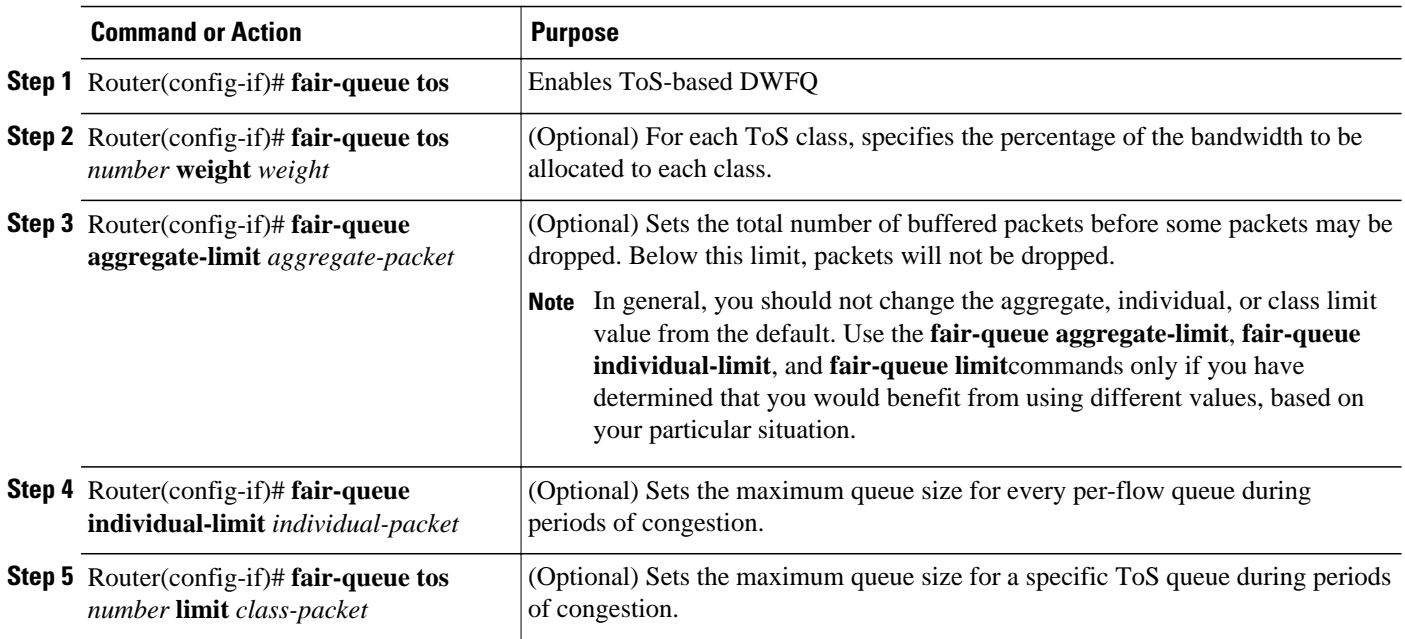

## **Monitoring DWFQ**

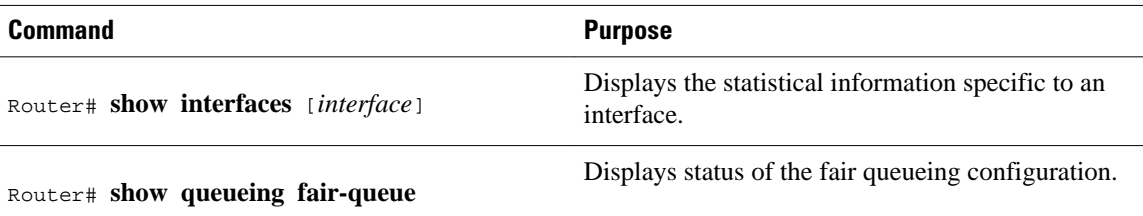

# **Class-Based Weighted Fair Queueing Configuration Task List**

CBWFQ is supported on VBR and ABR ATM connections. It is not supported on UBR connections.

- [Defining Class Maps](#page-6-0), page 7
- [Configuring Class Policy in the Policy Map,](#page-6-0) page 7

- <span id="page-6-0"></span>• [Attaching the Service Policy and Enabling CBWFQ](#page-10-0), page 11
- [Modifying the Bandwidth for an Existing Policy Map Class,](#page-10-0) page 11
- [Modifying the Queue Limit for an Existing Policy Map Class,](#page-11-0) page 12
- [Deleting Class Maps From Service Policy Maps,](#page-11-0) page 12
- [Deleting Policy Maps](#page-12-0), page 13
- [Verifying Configuration of Policy Maps and Their Classes,](#page-12-0) page 13

## **Defining Class Maps**

#### **SUMMARY STEPS**

- **1.** Router(config)# **class-map** *class-map-name*
- **2.** Do one of the following:
	- Router(config-cmap)# **match access-group** {*access-group*|**name** *access-group-name*}

#### **DETAILED STEPS**

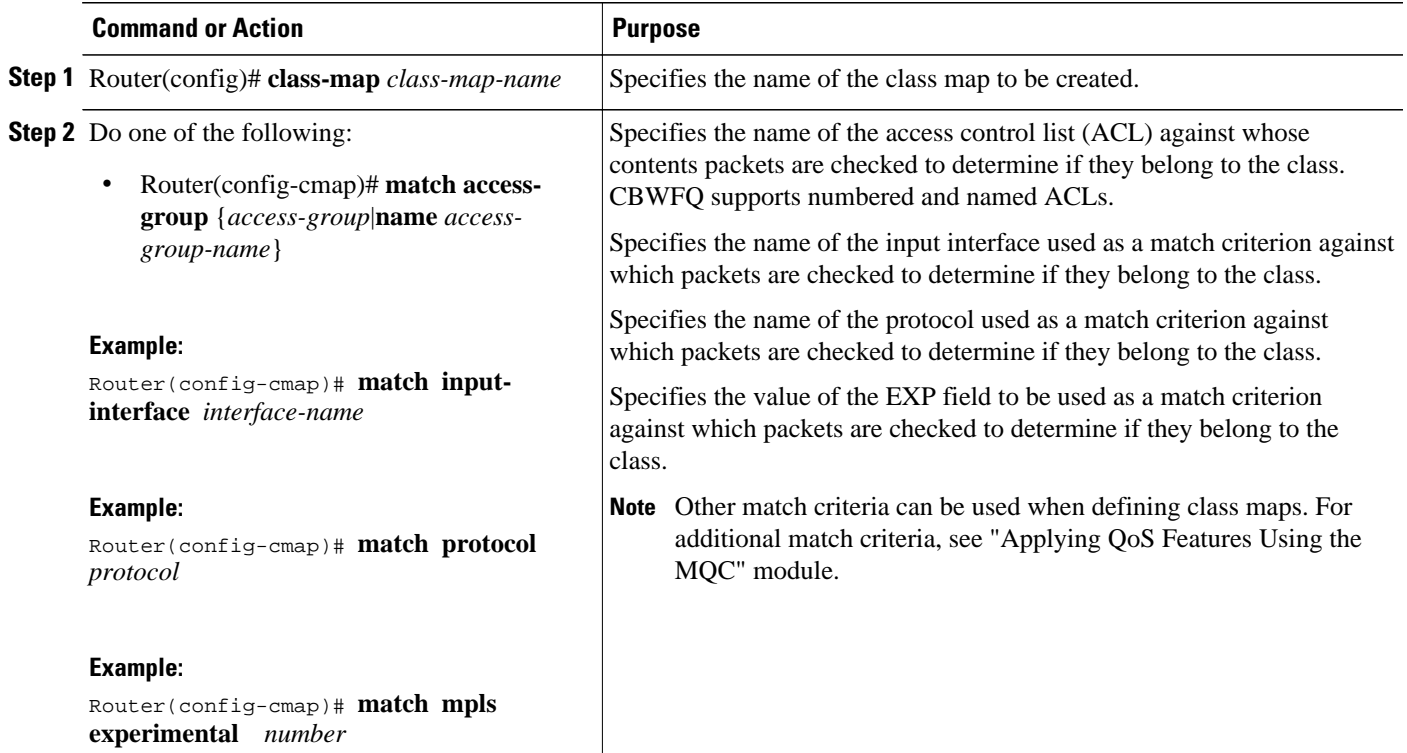

## **Configuring Class Policy in the Policy Map**

To configure a policy map and create class policies that make up the service policy, use the **policy-map** command to specify the policy map name, then use one or more of the following commands to configure policy for a standard class or the default class:

- **class**
- **bandwidth** (policy-map class)

<span id="page-7-0"></span>• **fair-queue** (for class-default class only)

#### • **queue-limit** or **random-detect**

For each class that you define, you can use one or more of the listed commands to configure class policy. For example, you might specify bandwidth for one class and both bandwidth and queue limit for another class.

The default class of the policy map (commonly known as the class-default class) is the class to which traffic is directed if that traffic does not satisfy the match criteria of other classes whose policy is defined in the policy map.

You can configure class policies for as many classes as are defined on the router, up to the maximum of 64. However, the total amount of bandwidth allocated for all classes included in a policy map must not exceed 75 percent of the available bandwidth on the interface. The other 25 percent is used for control and routing traffic. (To override the 75 percent limitation, use the **max-reserved bandwidth** command.) If not all of the bandwidth is allocated, the remaining bandwidth is proportionally allocated among the classes, based on their configured bandwidth.

The class-default class is used to classify traffic that does not fall into one of the defined classes. Once a packet is classified, all of the standard mechanisms that can be used to differentiate service among the classes apply. The class-default class was predefined when you created the policy map, but you must configure it. If no default class is configured, then by default the traffic that does not match any of the configured classes is flow classified and given best-effort treatment.

To configure class policies in a policy map, perform the optional tasks described in the following sections. If you do not perform the steps in these sections, the default actions are used.

- Configuring Class Policy Using Tail Drop, page 8
- [Configuring Class Policy Using WRED Packet Drop](#page-8-0), page 9
- [Configuring the Class-Default Class Policy for WFQ,](#page-9-0) page 10

### **Configuring Class Policy Using Tail Drop**

#### **SUMMARY STEPS**

- **1.** Router(config)# **policy-map** *policy-map*
- **2.** Router(config-pmap)# **class** *class-name*
- **3.** Router(config-pmap-c)# **bandwidth**{*bandwidth-kbps* | **percent** *percent*}
- **4.** Router(config-pmap-c)# **queue-limit** *number-of-packets*

#### **DETAILED STEPS**

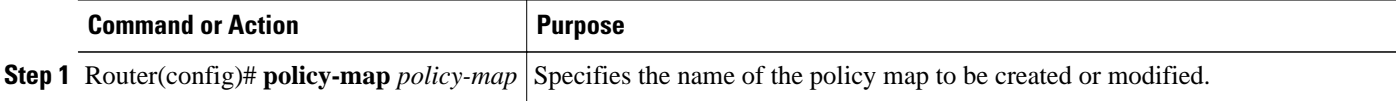

<span id="page-8-0"></span>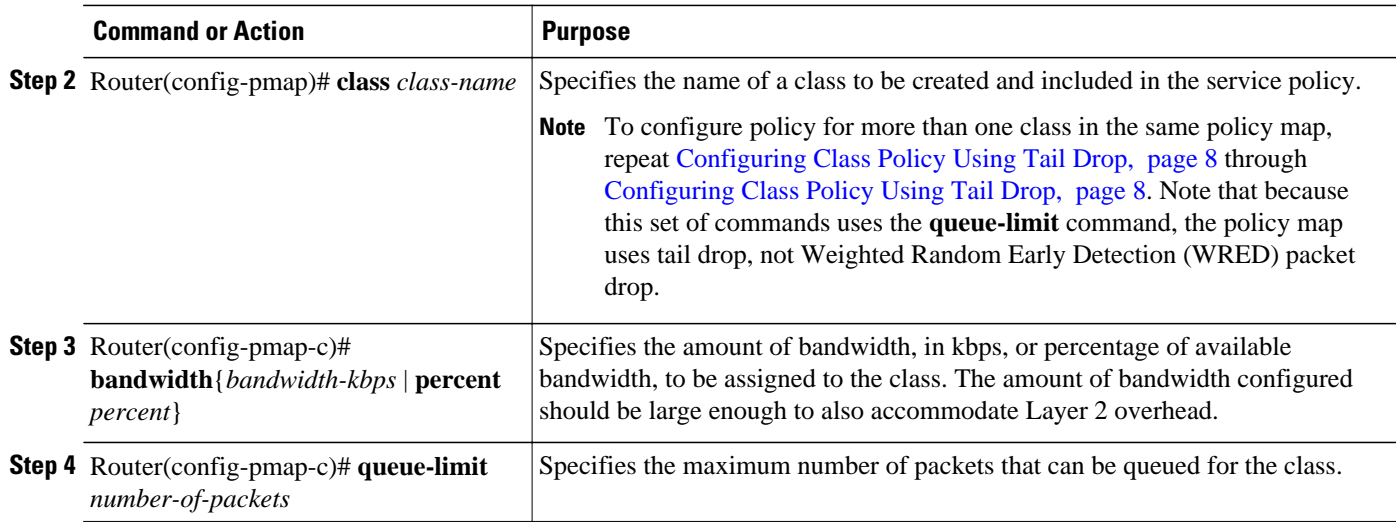

## **Configuring Class Policy Using WRED Packet Drop**

#### **SUMMARY STEPS**

- **1.** Router(config)# **policy-map** *policy-map*
- **2.** Router(config-pmap)# **class** *class-name*
- **3.** Router(config-pmap-c)# **bandwidth**{*bandwidth-kbps* | **percent** *percent*}
- **4.** Router(config-pmap-c)# **random-detect**
- **5.** Do one of the following:
	- Router(config-pmap-c)# **random-detect exponential-weighting-constant** *exponent*

#### **DETAILED STEPS**

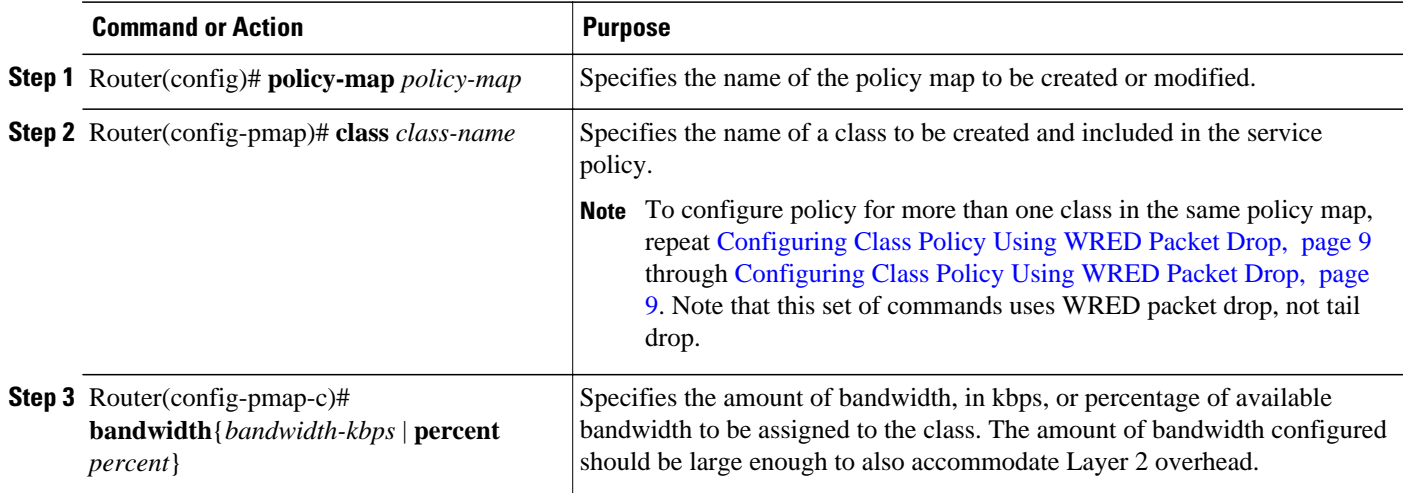

<span id="page-9-0"></span>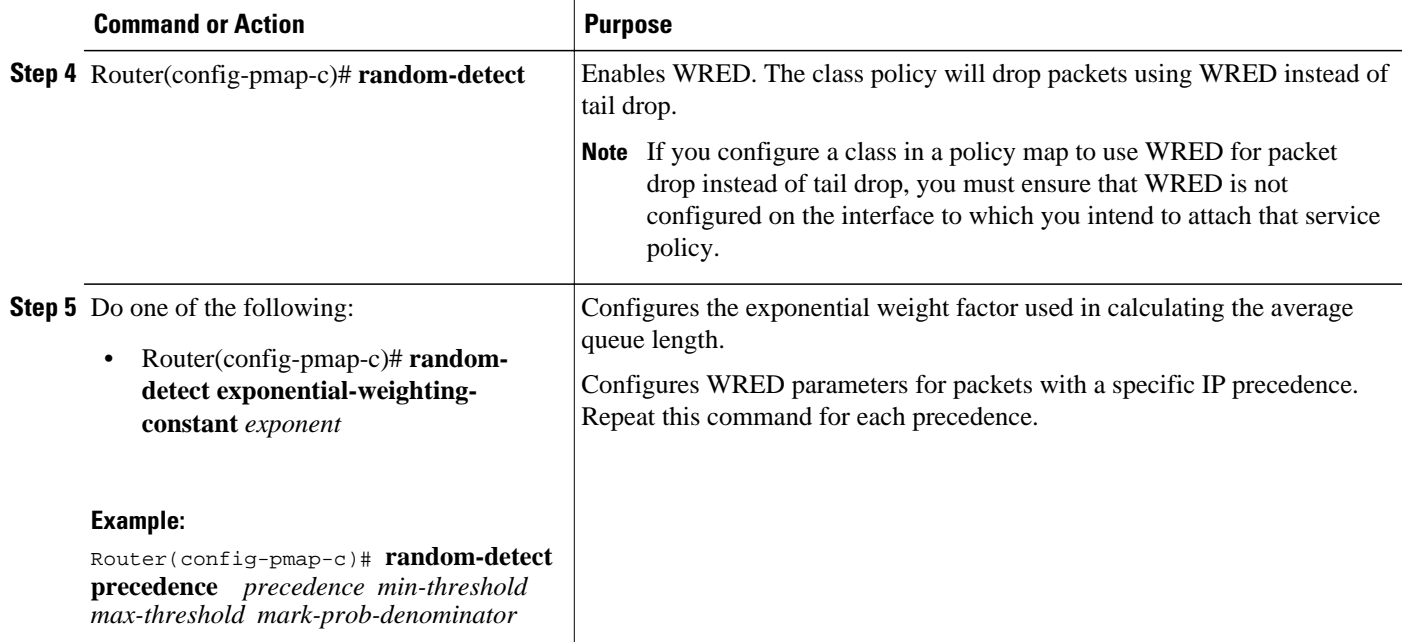

## **Configuring the Class-Default Class Policy for WFQ**

#### **SUMMARY STEPS**

- **1.** Router(config)# **policy-map** *policy-map*
- **2.** Router(config-pmap)# **class class-default** *default-class-name*
- **3.** Do one of the following:
	- Router(config-pmap-c)# **bandwidth**{*bandwidth-kbps* | **percent** *percent*}
- **4.** Router(config-pmap-c)# **queue-limit** *number-of-packets*

#### **DETAILED STEPS**

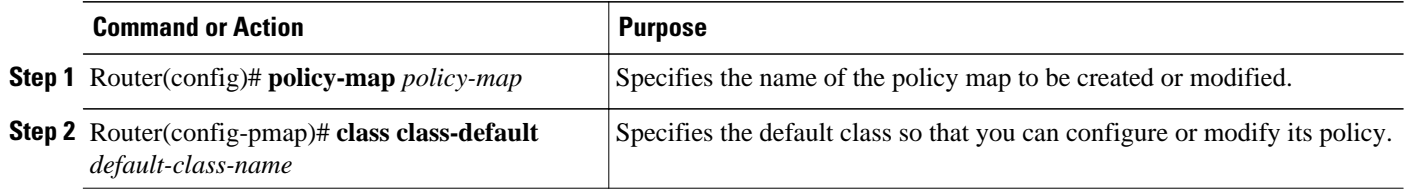

<span id="page-10-0"></span>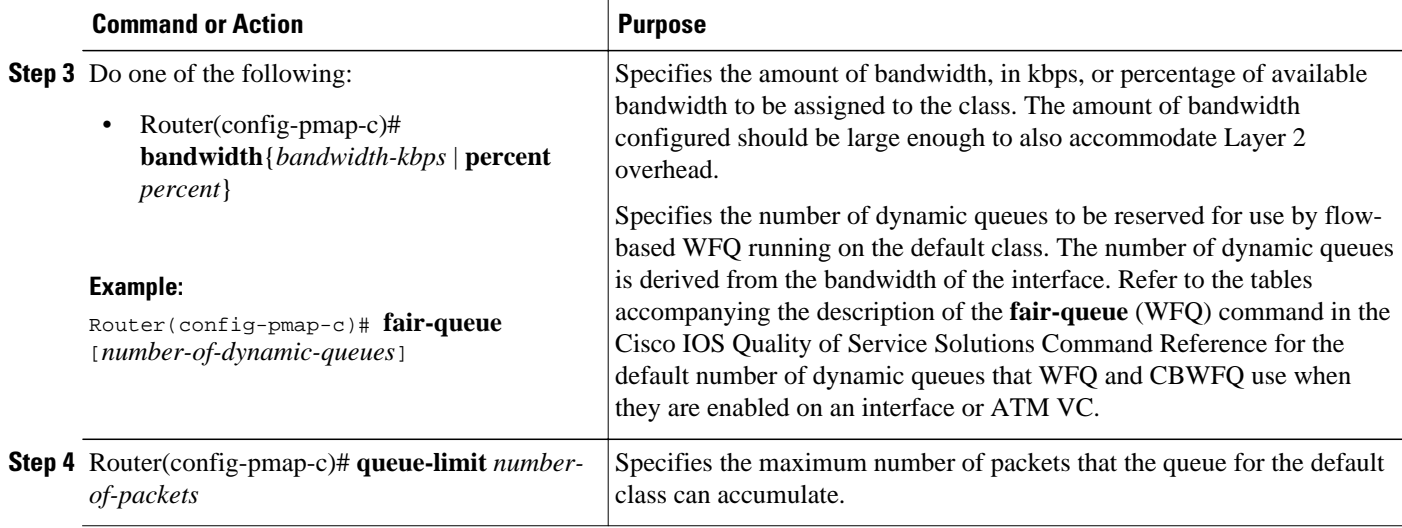

# **Attaching the Service Policy and Enabling CBWFQ**

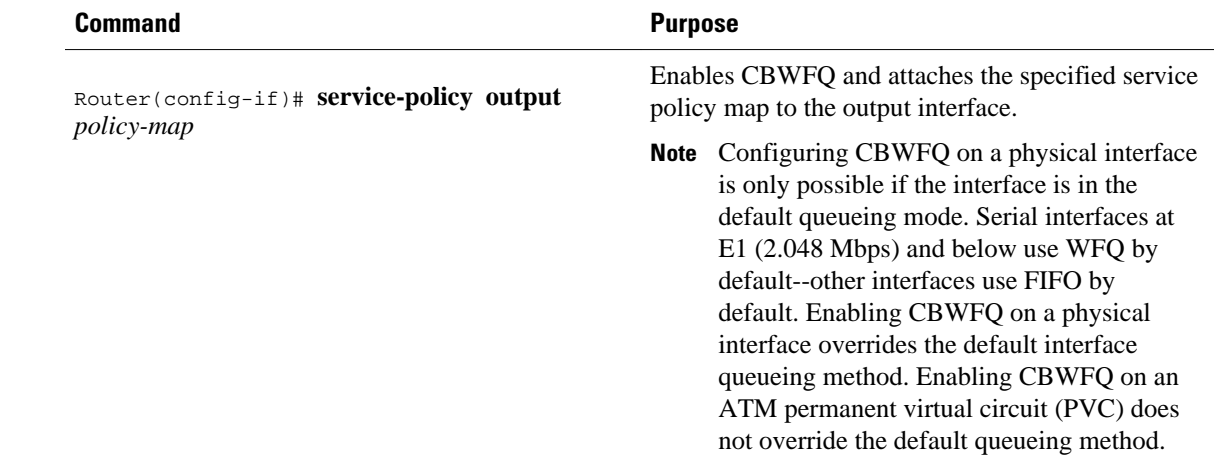

# **Modifying the Bandwidth for an Existing Policy Map Class**

#### **SUMMARY STEPS**

- **1.** Router(config)# **policy-map** *policy-map*
- **2.** Router(config-pmap)# **class** *class-name*
- **3.** Router(config-pmap-c)# **bandwidth**{*bandwidth-kbps* | **percent** *percent*}

#### **DETAILED STEPS**

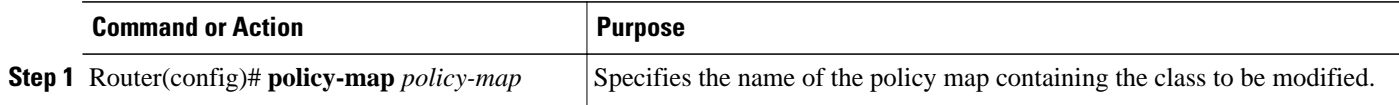

<span id="page-11-0"></span>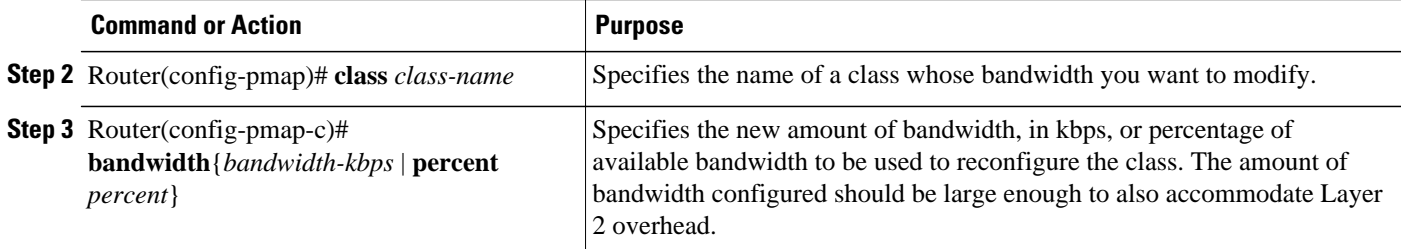

# **Modifying the Queue Limit for an Existing Policy Map Class**

#### **SUMMARY STEPS**

- **1.** Router(config)# **policy-map** *policy-map*
- **2.** Router(config-pmap)# **class** *class-name*
- **3.** Router(config-pmap-c)# **queue-limit** *number-of-packets*

#### **DETAILED STEPS**

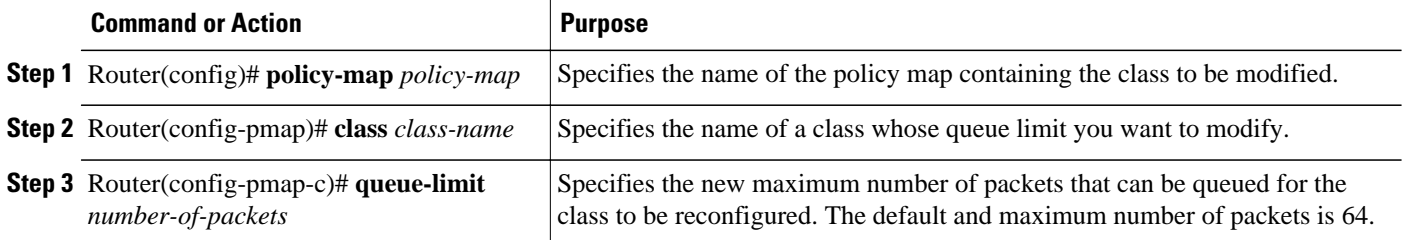

# **Deleting Class Maps From Service Policy Maps**

#### **SUMMARY STEPS**

- **1.** Router(config)# **policy-map** *policy-map*
- **2.** Router(config-pmap)# **no class** *class-name*
- **3.** Router(config-pmap-c)# **no class class-default**

#### **DETAILED STEPS**

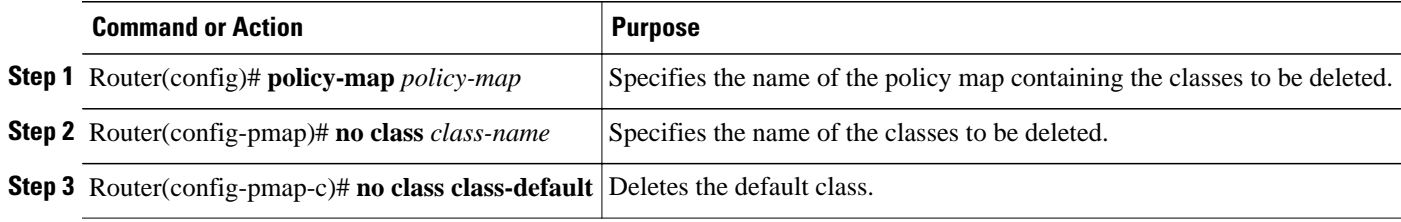

## <span id="page-12-0"></span>**Deleting Policy Maps**

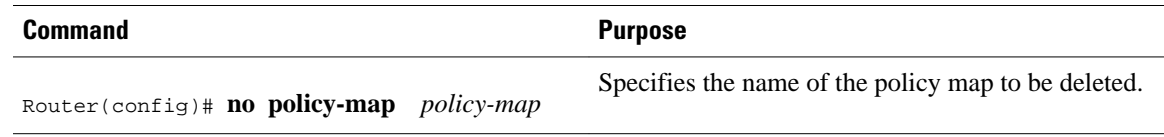

## **Verifying Configuration of Policy Maps and Their Classes**

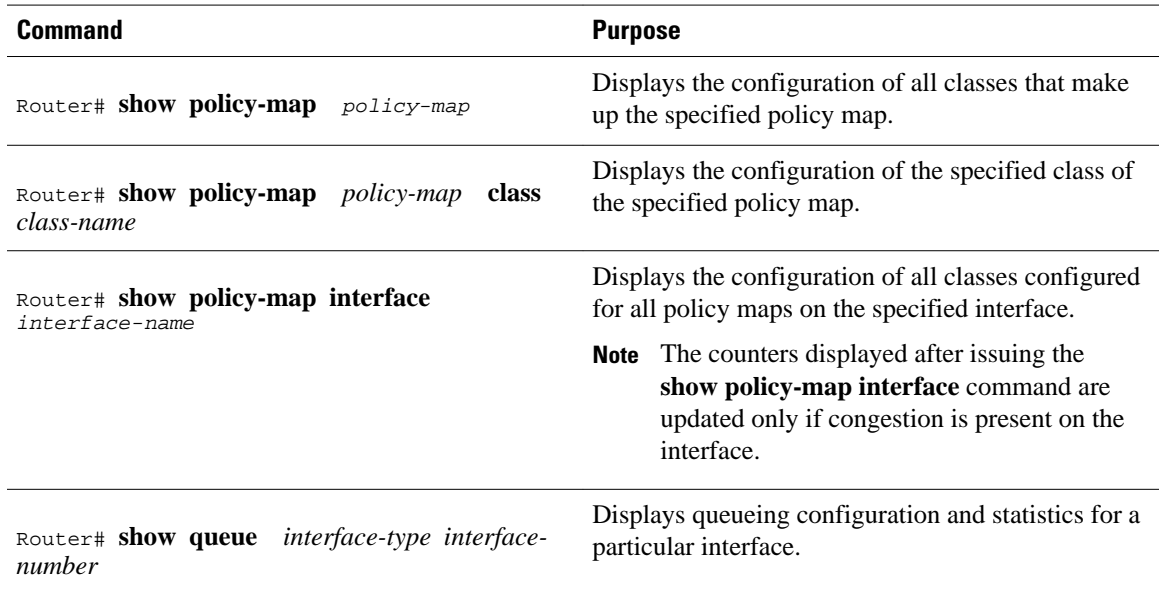

# **Distributed Class-Based Weighted Fair Queueing Configuration Task List**

To configure DCBWFQ, perform the tasks described in the following sections. Although all the tasks are listed as optional, you must complete the task in either the first or second section.

DCBWFQ is configured using user-defined traffic classes and service policies. Traffic classes and service policies are configured using the Modular Quality of Service Command-Line Interface (CLI) feature.

- [Modifying the Bandwidth for an Existing Traffic Class](#page-13-0), page 14
- [Modifying the Queue Limit for an Existing Traffic Class](#page-13-0), page 14
- [Monitoring and Maintaining DCBWFQ](#page-14-0), page 15

# <span id="page-13-0"></span>**Modifying the Bandwidth for an Existing Traffic Class**

#### **SUMMARY STEPS**

- **1.** Router(config)# **policy-map** *policy-map*
- **2.** Router(config-pmap)# **class** *class-name*
- **3.** Router(config-pmap-c)# **bandwidth** *bandwidth-kbps*

#### **DETAILED STEPS**

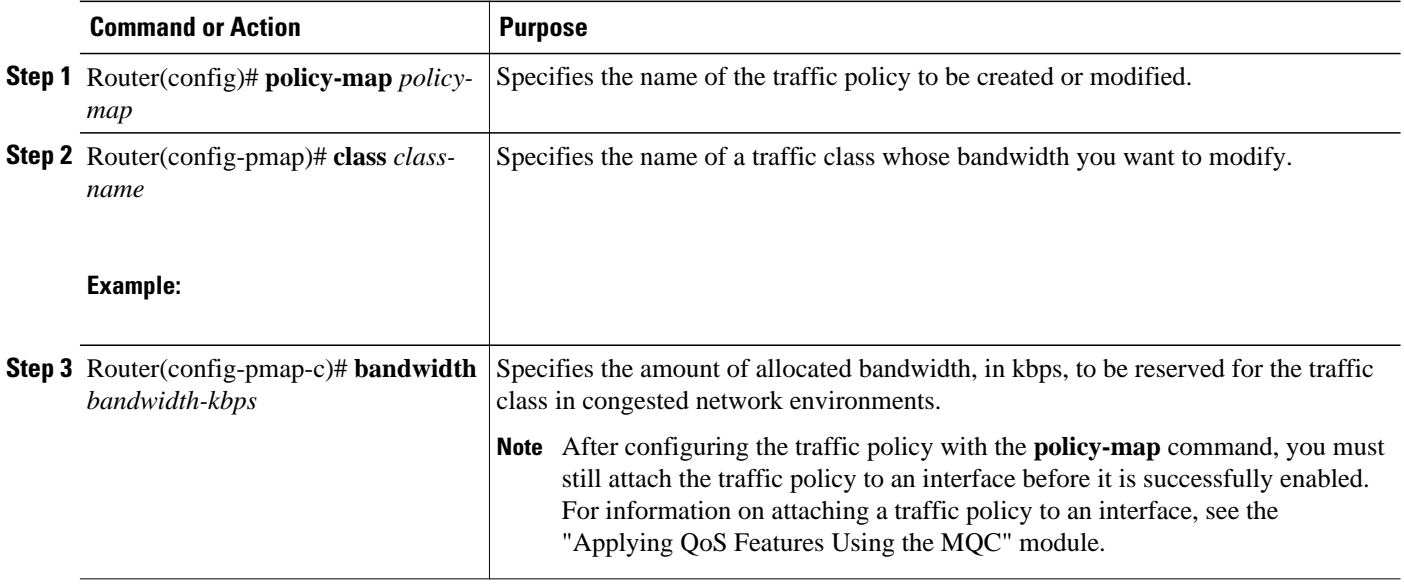

# **Modifying the Queue Limit for an Existing Traffic Class**

#### **SUMMARY STEPS**

- **1.** Router(config)# **policy-map** *policy-map*
- **2.** Router(config-pmap)# **class***class-name*
- **3.** Router(config-pmap-c)# **queue-limit** *number-of-packets*

#### **DETAILED STEPS**

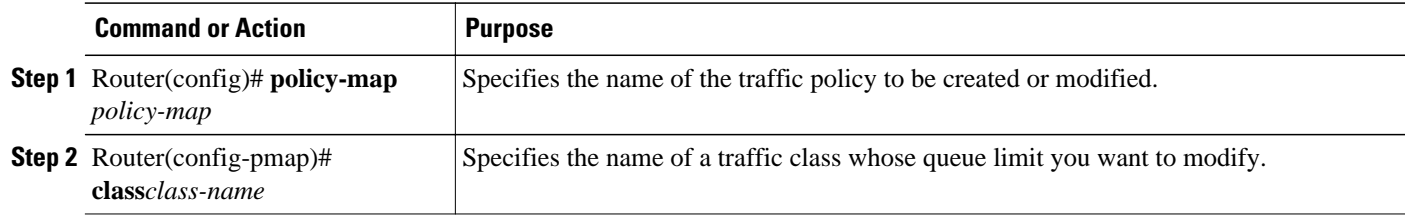

<span id="page-14-0"></span>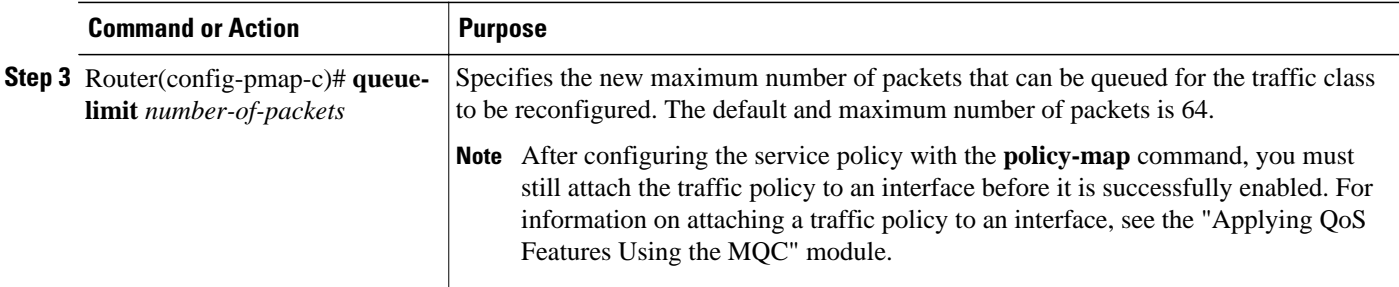

# **Monitoring and Maintaining DCBWFQ**

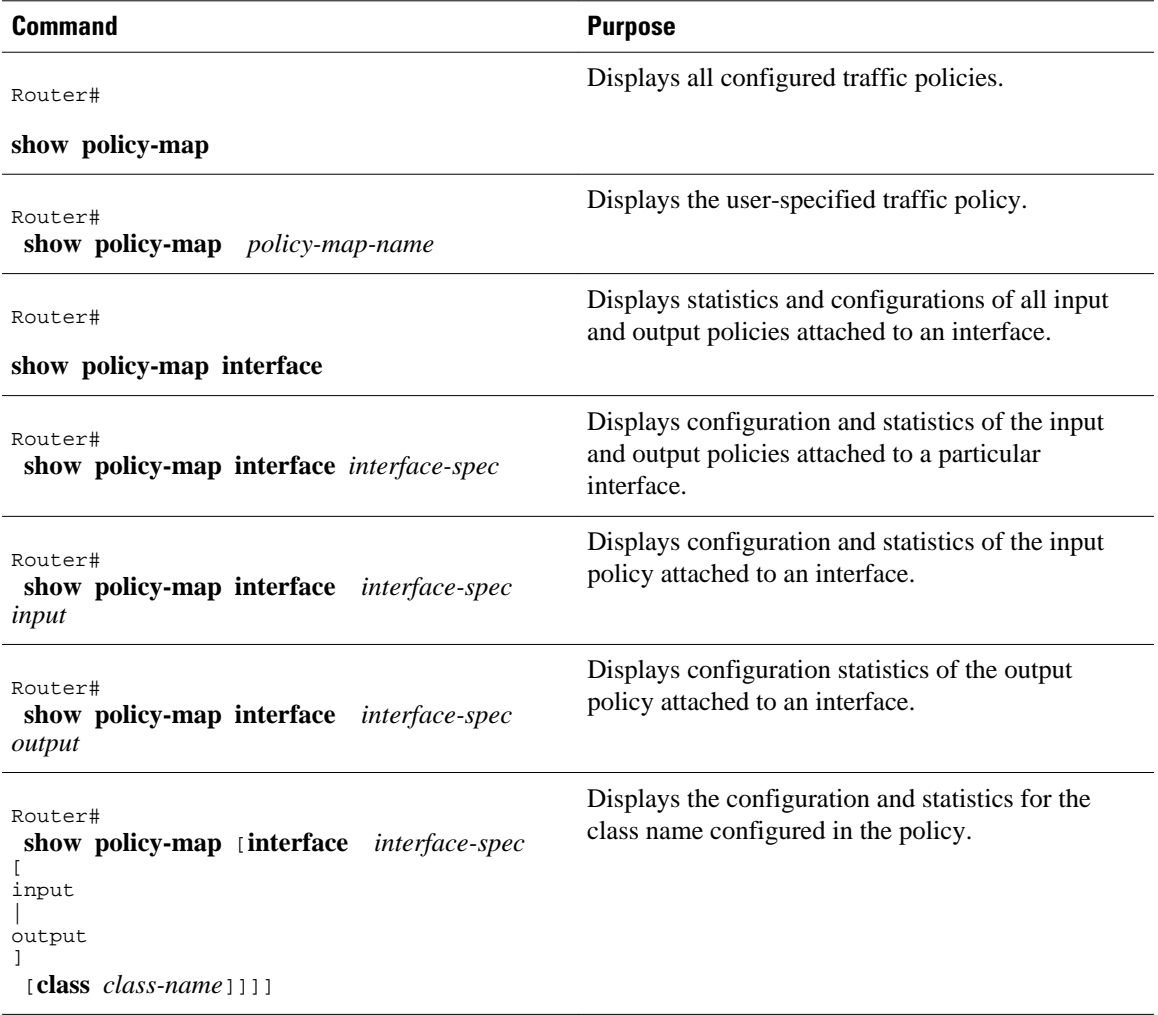

# **IP RTP Priority Configuration Task List**

Frame Relay Traffic Shaping (FRTS) and Frame Relay Fragmentation (FRF.12 or higher) must be configured before the Frame Relay IP RTP Priority feature is used.

- Configuring IP RTP Priority, page 16
- Verifying IP RTP Priority, page 16
- Monitoring and Maintaining IP RTP Priority, page 16

## <span id="page-15-0"></span>**Configuring IP RTP Priority**

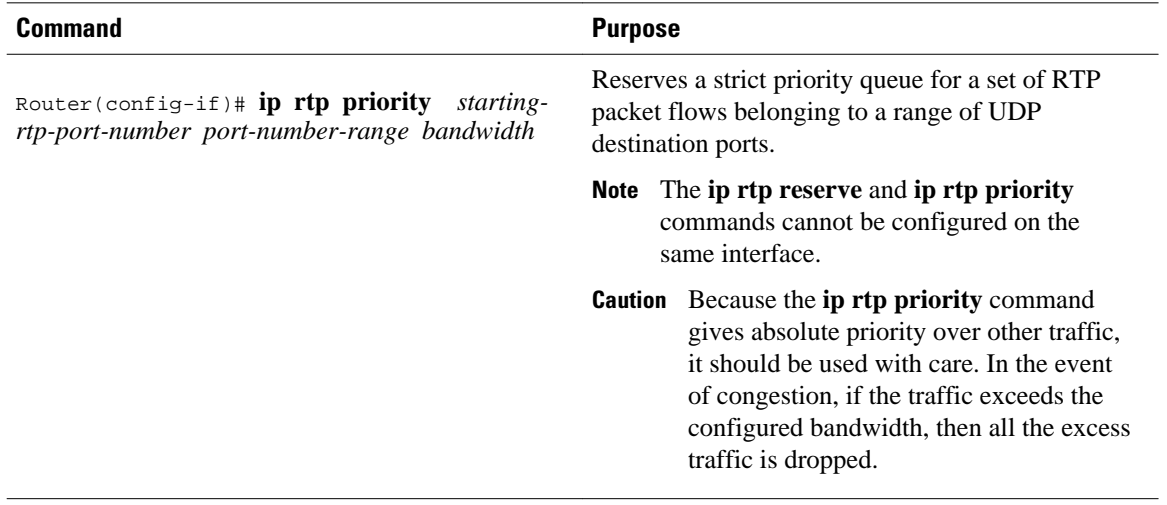

# **Verifying IP RTP Priority**

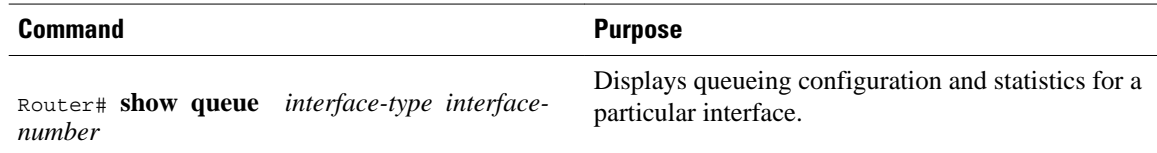

# **Monitoring and Maintaining IP RTP Priority**

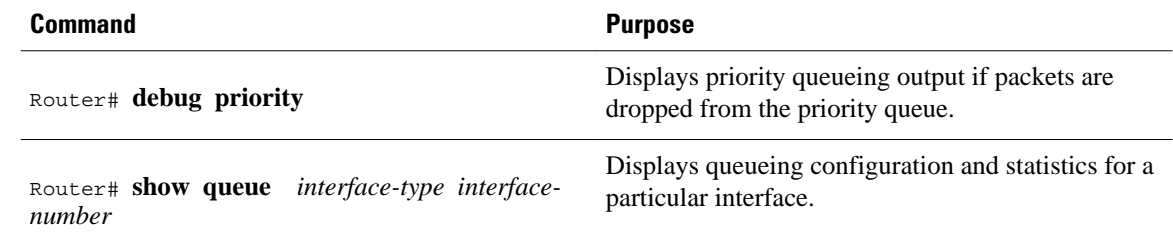

# **Frame Relay IP RTP Priority Configuration Task List**

- [Configuring Frame Relay IP RTP Priority,](#page-16-0) page 17
- [Verifying Frame Relay IP RTP Priority,](#page-16-0) page 17
- [Monitoring and Maintaining Frame Relay IP RTP Priority,](#page-16-0) page 17

# <span id="page-16-0"></span>**Configuring Frame Relay IP RTP Priority**

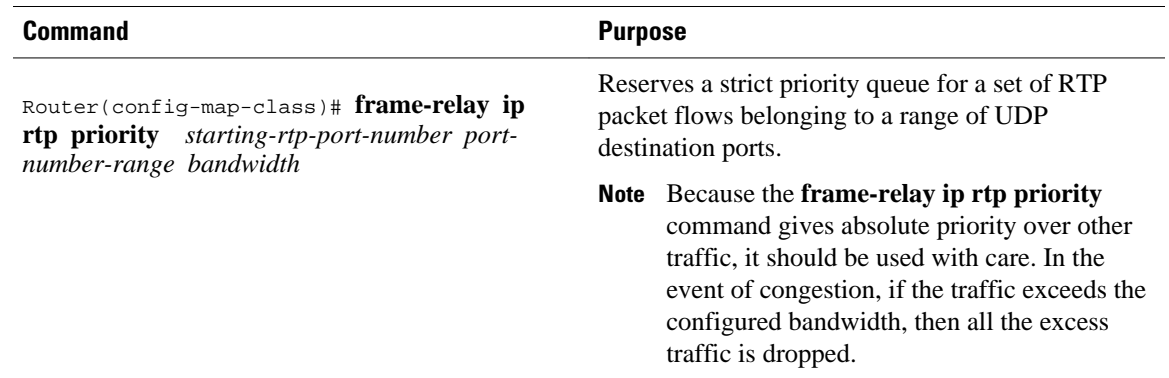

# **Verifying Frame Relay IP RTP Priority**

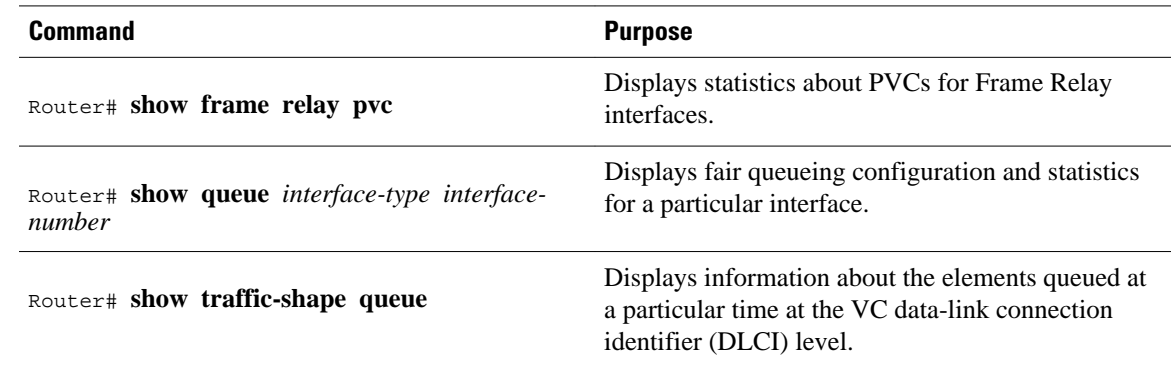

## **Monitoring and Maintaining Frame Relay IP RTP Priority**

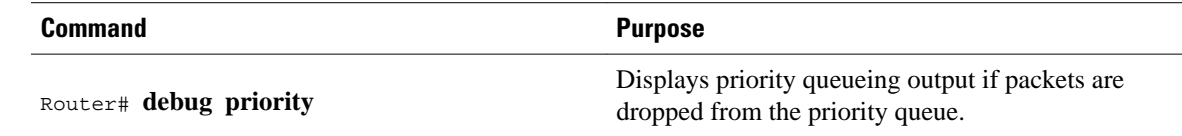

# **Frame Relay PVC Interface Priority Configuration Task List**

- [Configuring PVC Priority in a Map Class](#page-17-0), page 18
- [Enabling Frame Relay PIPQ and Setting Queue Limits](#page-17-0), page 18
- [Assigning a Map Class to a PVC,](#page-17-0) page 18
- [Verifying Frame Relay PIPQ,](#page-18-0) page 19
- [Monitoring and Maintaining Frame Relay PIPQ,](#page-18-0) page 19

# <span id="page-17-0"></span>**Configuring PVC Priority in a Map Class**

#### **SUMMARY STEPS**

- **1.** Router(config)# **map-class frame-relay** *map-class-name*
- **2.** Router(config-map-class)# **frame-relay interface-queue priority**{**high**| **medium**| **normal**| **low**}

#### **DETAILED STEPS**

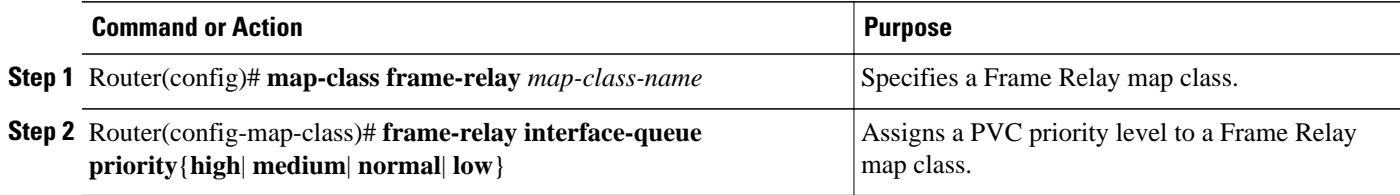

# **Enabling Frame Relay PIPQ and Setting Queue Limits**

#### **SUMMARY STEPS**

- **1.** Router(config)# **interface** *type number* [*name-tag*]
- **2.** Router(config-if)# **encapsulation frame-relay**[**cisco** | **ietf**]
- **3.** Router(config-if)# **frame-relay interface-queue priority** [*high-limit medium-limit normal-limit lowlimit*]

#### **DETAILED STEPS**

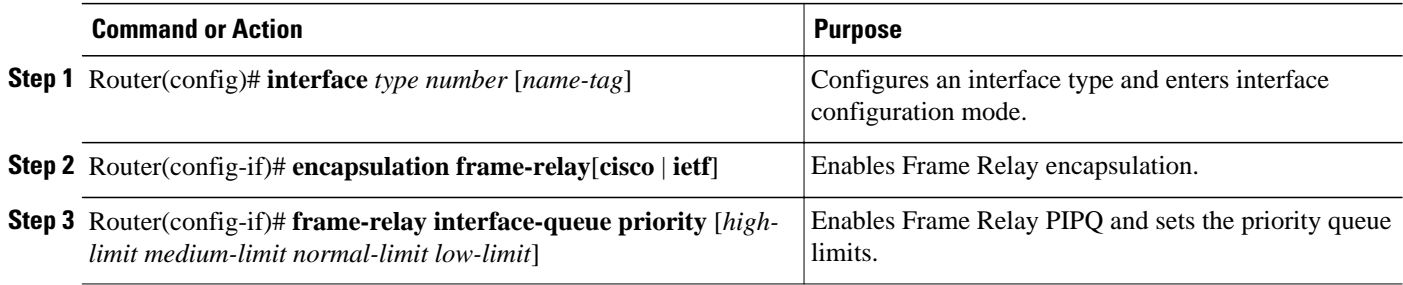

# **Assigning a Map Class to a PVC**

#### **SUMMARY STEPS**

- **1.** Router(config-if)# **frame-relay interface-dlci** *dlci*
- **2.** Router(config-fr-dlci)# **class** *map-class-name*

#### <span id="page-18-0"></span>**DETAILED STEPS**

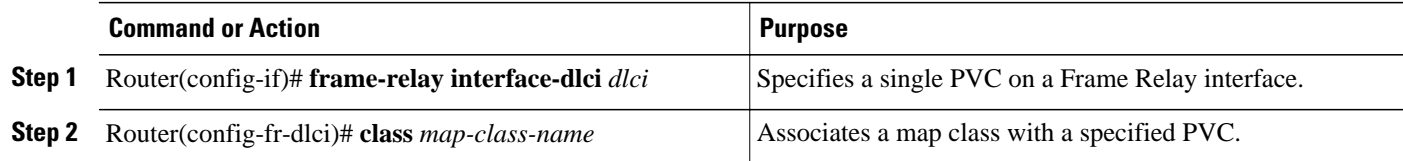

# **Verifying Frame Relay PIPQ**

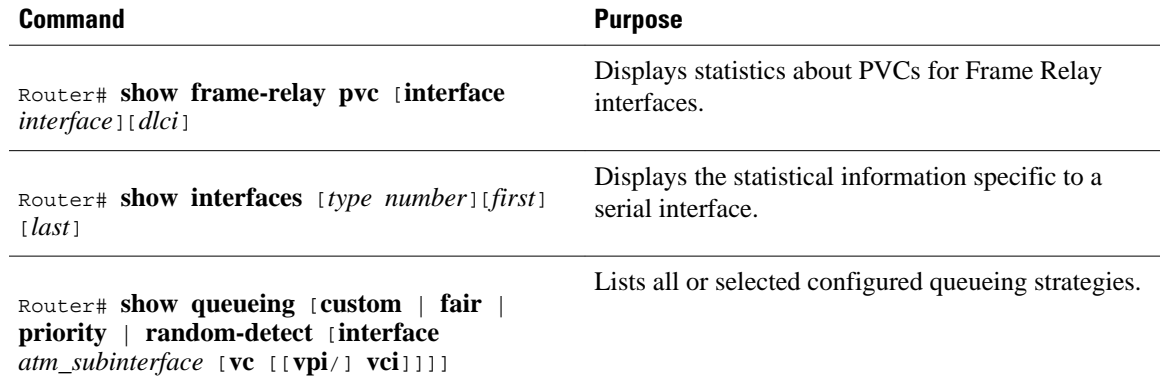

# **Monitoring and Maintaining Frame Relay PIPQ**

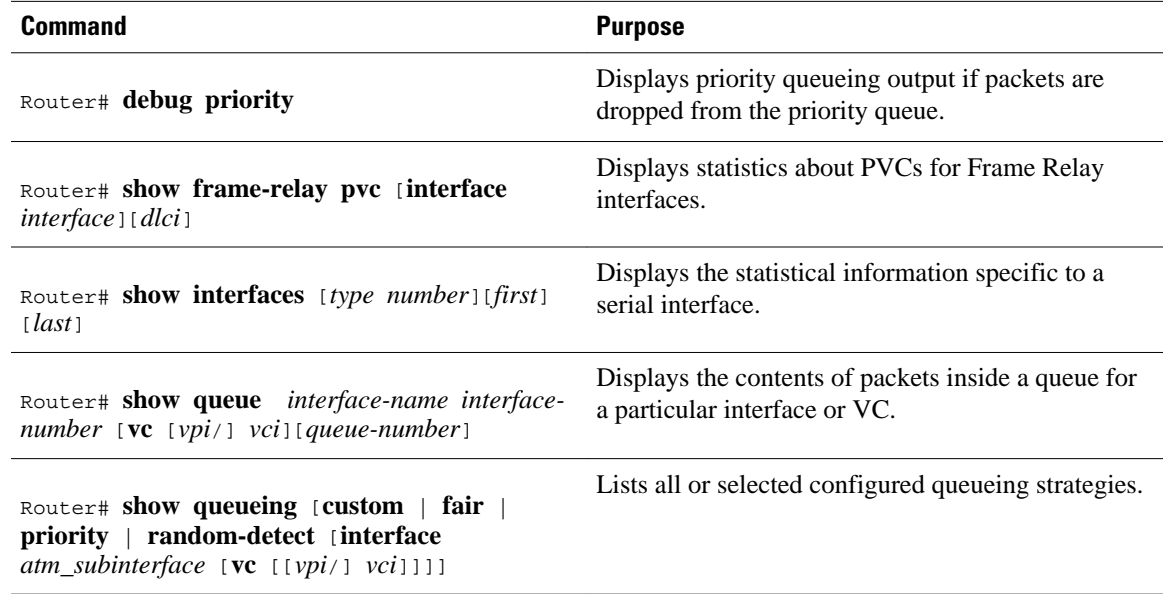

# **Low Latency Queueing Configuration Task List**

• [Configuring LLQ,](#page-19-0) page 20

- Verifying LLQ, page 20
- Monitoring and Maintaining LLQ, page 20

# <span id="page-19-0"></span>**Configuring LLQ**

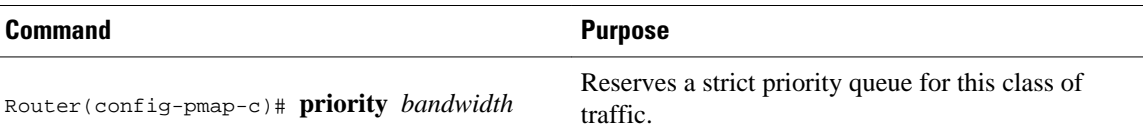

# **Verifying LLQ**

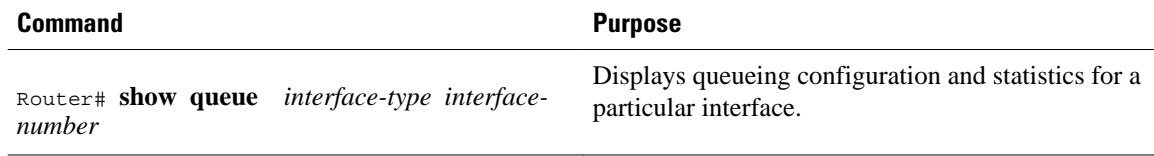

# **Monitoring and Maintaining LLQ**

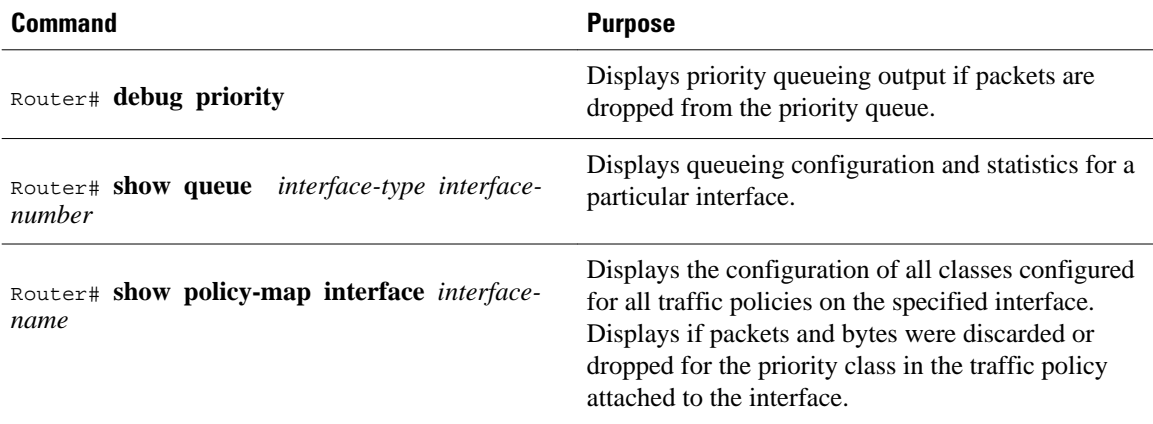

# **Distributed LLQ Configuration Task List**

- [Configuring a Priority Queue for an Amount of Available Bandwidth](#page-20-0), page 21
- [Configuring a Priority Queue for a Percentage of Available Bandwidth](#page-20-0), page 21
- [Configuring a Transmission Ring Limit on an ATM PVC,](#page-21-0) page 22
- [Configuring a Transmission Ring Limit on an ATM Subinterface,](#page-21-0) page 22
- [Verifying Distributed LLQ,](#page-22-0) page 23
- [Verifying a Transmission Ring Limit](#page-22-0), page 23
- [Monitoring and Maintaining Distributed LLQ,](#page-22-0) page 23

# <span id="page-20-0"></span>**Configuring a Priority Queue for an Amount of Available Bandwidth**

#### **SUMMARY STEPS**

- **1.** Router(config)# **policy-map** *policy-name*
- **2.** Router(config-pmap)# **class** *class-name*
- **3.** Router(config-pmap-c)# **priority** *kpbs* [*bytes*

#### **DETAILED STEPS**

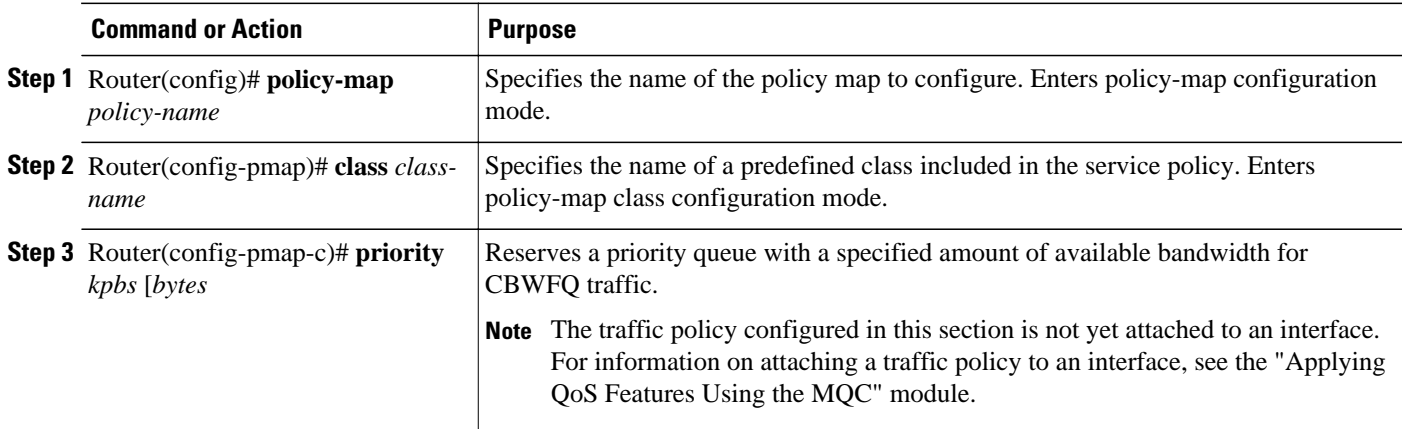

# **Configuring a Priority Queue for a Percentage of Available Bandwidth**

#### **SUMMARY STEPS**

- **1.** Router(config)# **policy-map** *policy-name*
- **2.** Router(config-pmap)# **class***class-name*
- **3.** Router(config-pmap-c)# **priority percent** *percent*

#### **DETAILED STEPS**

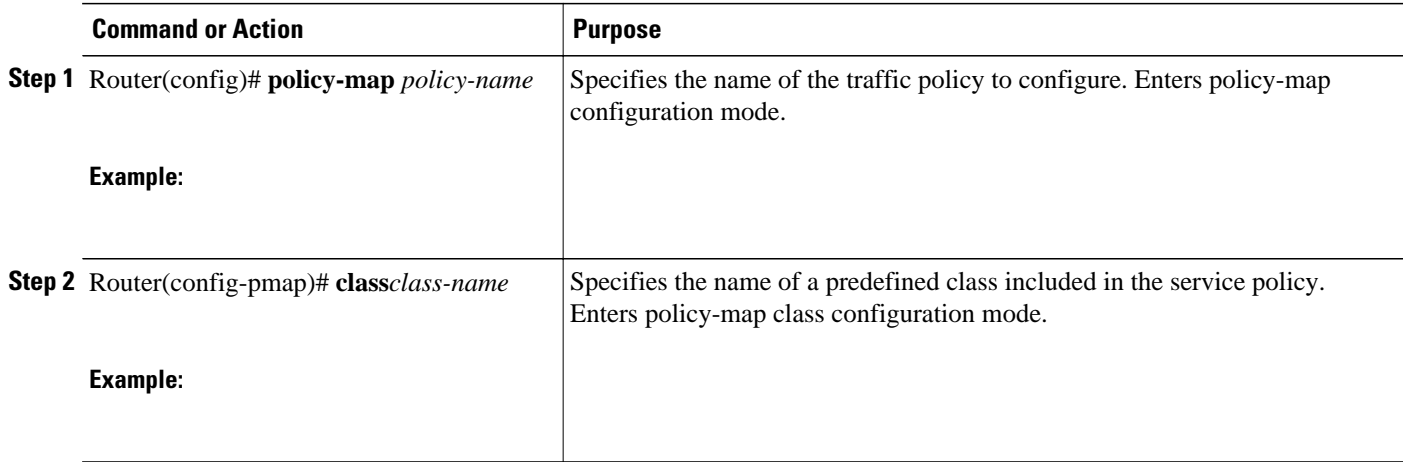

<span id="page-21-0"></span>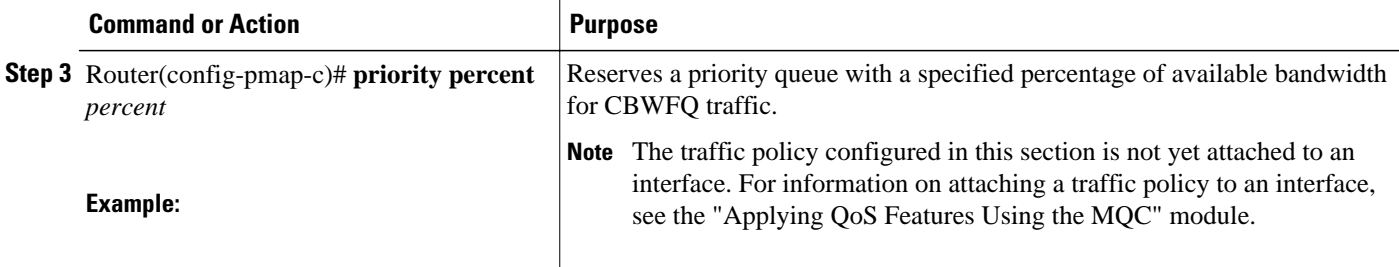

# **Configuring a Transmission Ring Limit on an ATM PVC**

#### **SUMMARY STEPS**

- **1.** Router(config)# **interface atm** *interface-name*
- **2.** Router(config-if)# **atm pvc** *vcd-number vpi-number vci-number Encapsulation-type* **tx-ring-limit** *ringlimit*

#### **DETAILED STEPS**

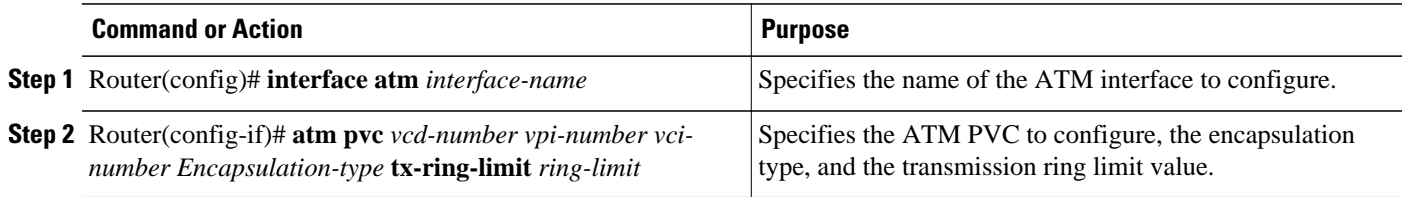

# **Configuring a Transmission Ring Limit on an ATM Subinterface**

#### **SUMMARY STEPS**

- **1.** Router(config)# **interface atm** *subinterface name*
- **2.** Router(config-subif)# **pvc** *pvc-name*
- **3.** Router(config-if-atm-vc)# **tx-ring-limit** *ring-limit*

#### **DETAILED STEPS**

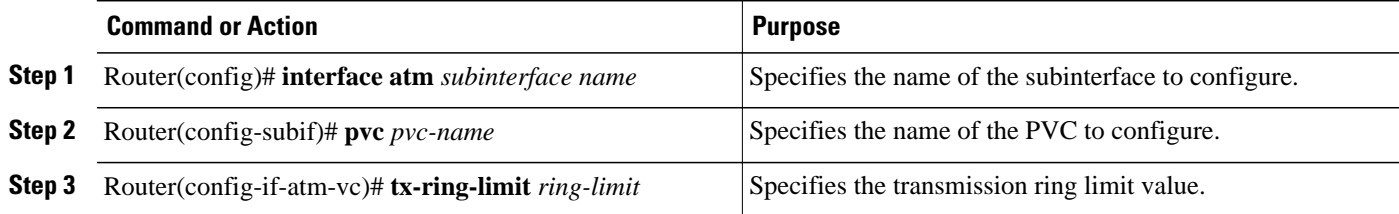

# <span id="page-22-0"></span>**Verifying Distributed LLQ**

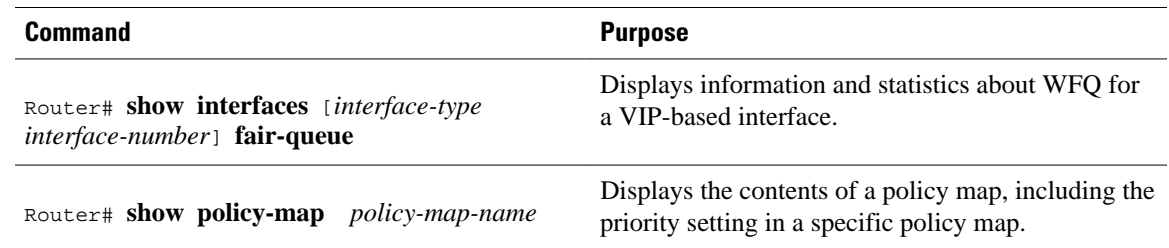

# **Verifying a Transmission Ring Limit**

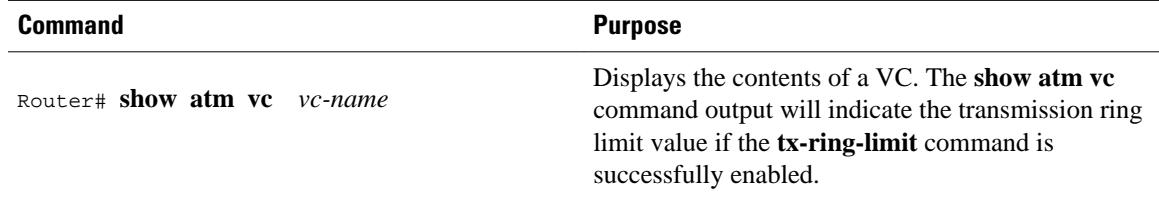

# **Monitoring and Maintaining Distributed LLQ**

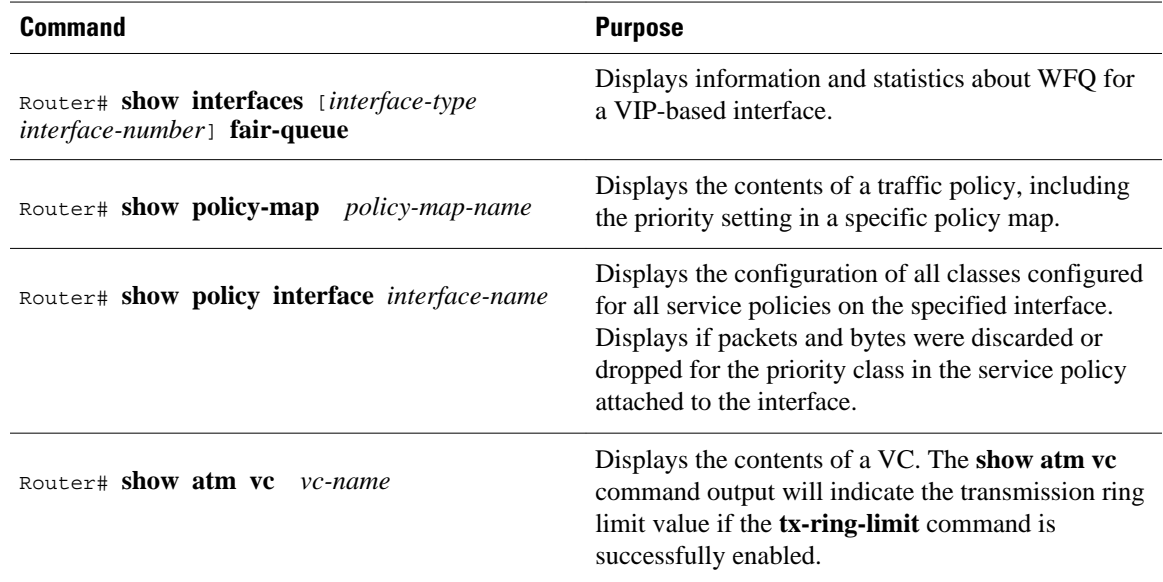

# **Low Latency Queueing for Frame Relay Configuration Task List**

- [Defining Class Maps](#page-23-0), page 24
- [Configuring Class Policy in the Policy Map](#page-23-0), page 24
- [Attaching the Service Policy and Enabling LLQ for Frame Relay,](#page-26-0) page 27
- [Verifying Configuration of Policy Maps and Their Classes](#page-26-0), page 27
- [Monitoring and Maintaining LLQ for Frame Relay](#page-26-0), page 27

## <span id="page-23-0"></span>**Defining Class Maps**

#### **SUMMARY STEPS**

- **1.** Router(config)# **class-map***class-map-name*
- **2.** Do one of the following:
	- Router(config-cmap)# **match access-group** {*a ccess-group*| *name access-group-name}*

#### **DETAILED STEPS**

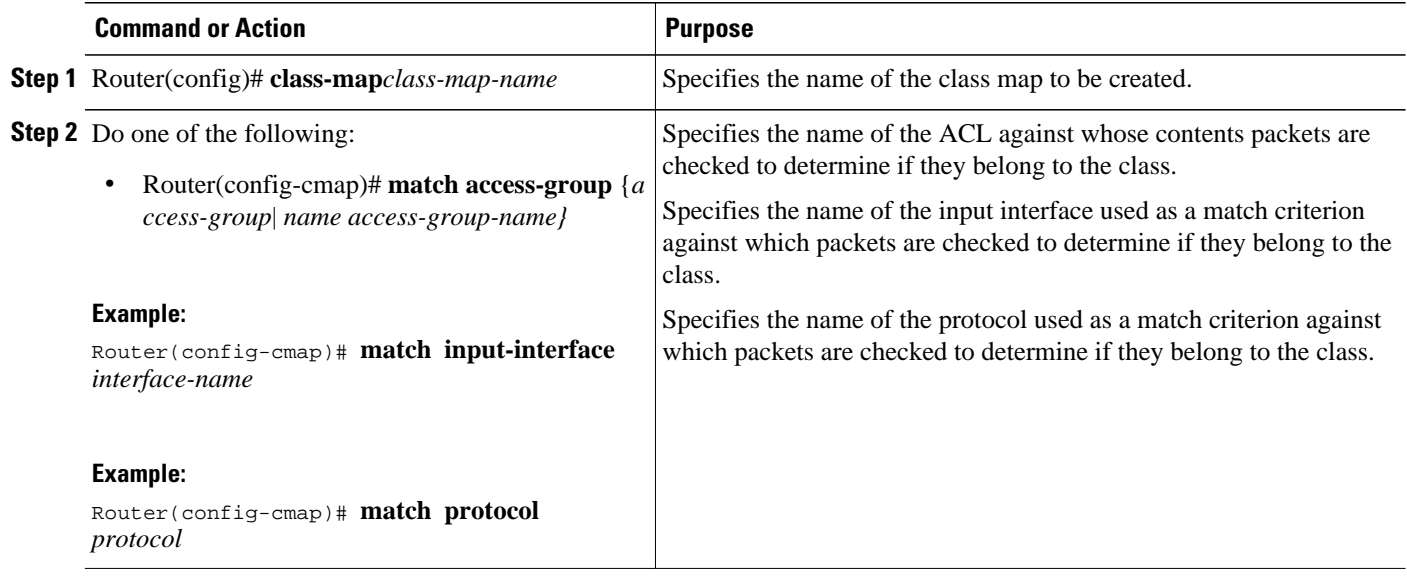

## **Configuring Class Policy in the Policy Map**

To configure a policy map and create class policies that make up the service policy, begin with the **policymap** command to specify the policy map name. Then use one or more of the following commands to configure the policy for a standard class or the default class:

- **priority**
- **bandwidth**
- **queue-limit** or **random-detect**
- **fair-queue** (for class-default class only)

For each class that you define, you can use one or more of the commands listed to configure the class policy. For example, you might specify bandwidth for one class and both bandwidth and queue limit for another class.

The default class of the policy map (commonly known as the class-default class) is the class to which traffic is directed if that traffic does not satisfy the match criteria of the other classes defined in the policy map.

The class-default class is used to classify traffic that does not fall into one of the defined classes. Even though the class-default class is predefined when you create the policy map, you still have to configure it. If a default class is not configured, then traffic that does not match any of the configured classes is given besteffort treatment, which means that the network will deliver the traffic if it can, without any assurance of reliability, delay prevention, or throughput.

You can configure class policies for as many classes as are defined on the router, up to the maximum of 64. However, the total amount of bandwidth allocated for all classes in a policy map must not exceed the minimum committed information rate (CIR) configured for the VC minus any bandwidth reserved by the **frame-relay voice bandwidth** and **frame-relay ip rtp priority** commands. If the minimum CIR is not configured, the bandwidth defaults to one half of the CIR. If all of the bandwidth is not allocated, the remaining bandwidth is allocated proportionally among the classes on the basis of their configured bandwidth.

To configure class policies in a policy map, perform the tasks described in the following sections.

- Configuring Class Policy for a LLQ Priority Queue, page 25
- Configuring Class Policy Using a Specified Bandwidth and WRED Packet Drop, page 25
- [Configuring the Class-Default Class Policy](#page-25-0), page 26

### **Configuring Class Policy for a LLQ Priority Queue**

#### **SUMMARY STEPS**

- **1.** Router(config)# **policy-map** *policy-map*
- **2.** Router(config-pmap)# **class** *class-name*
- **3.** Router(config-pmap-c)# **priority** *bandwidth-kbps*

#### **DETAILED STEPS**

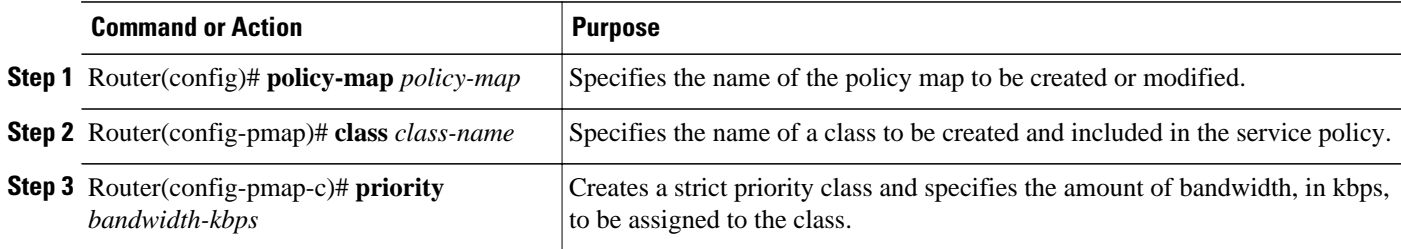

### **Configuring Class Policy Using a Specified Bandwidth and WRED Packet Drop**

#### **SUMMARY STEPS**

- **1.** Router(config)# **policy-map** *policy-map*
- **2.** Router(config-pmap)# **class** *class-name*
- **3.** Router(config-pmap-c)# **bandwidth** *bandwidth-kbps*
- **4.** Router(config-pmap-c)# **random-detect**

#### <span id="page-25-0"></span>**DETAILED STEPS**

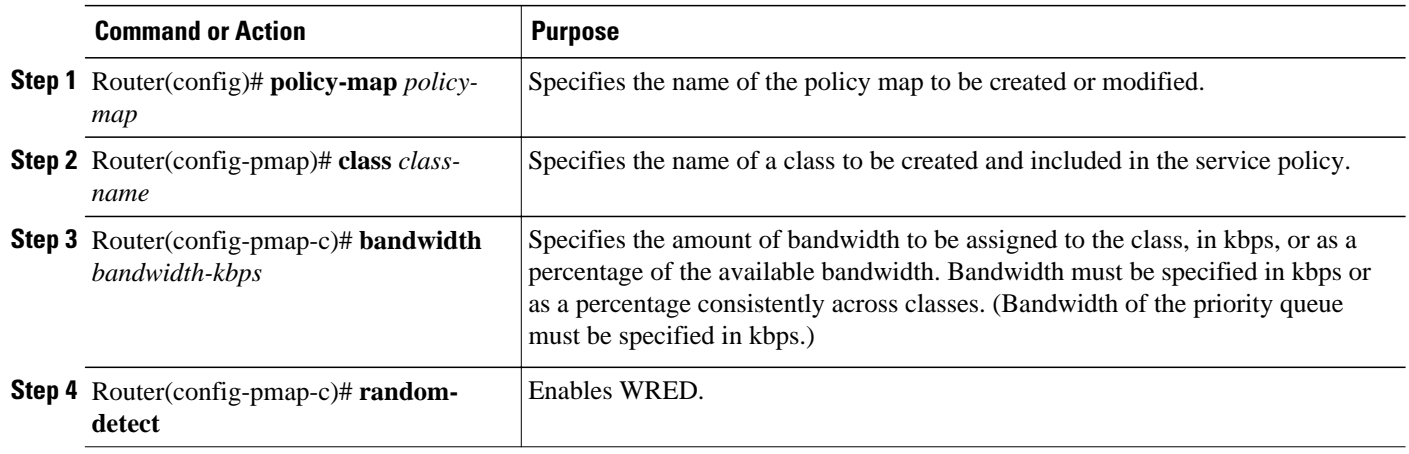

### **Configuring the Class-Default Class Policy**

#### **SUMMARY STEPS**

- **1.** Router(config)# **policy-map** *policy-map*
- **2.** Router(config-pmap)# **class class-default** *default-class-name*
- **3.** Do one of the following:
	- Router(config-pmap-c)# **bandwidth** *bandwidth-kbps*
- **4.** Router(config-pmap-c)# **queue-limit** *number-of-packets*

#### **DETAILED STEPS**

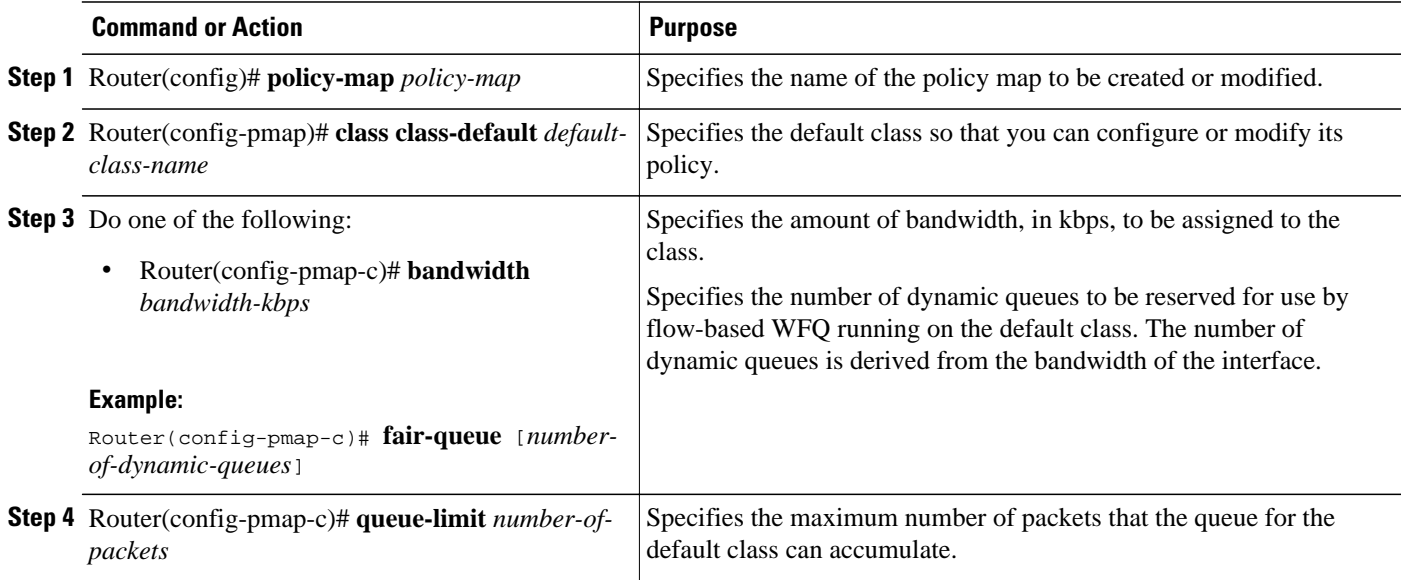

## <span id="page-26-0"></span>**Attaching the Service Policy and Enabling LLQ for Frame Relay**

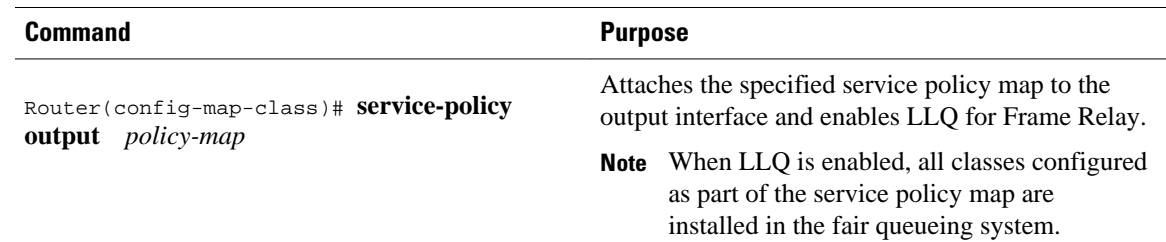

# **Verifying Configuration of Policy Maps and Their Classes**

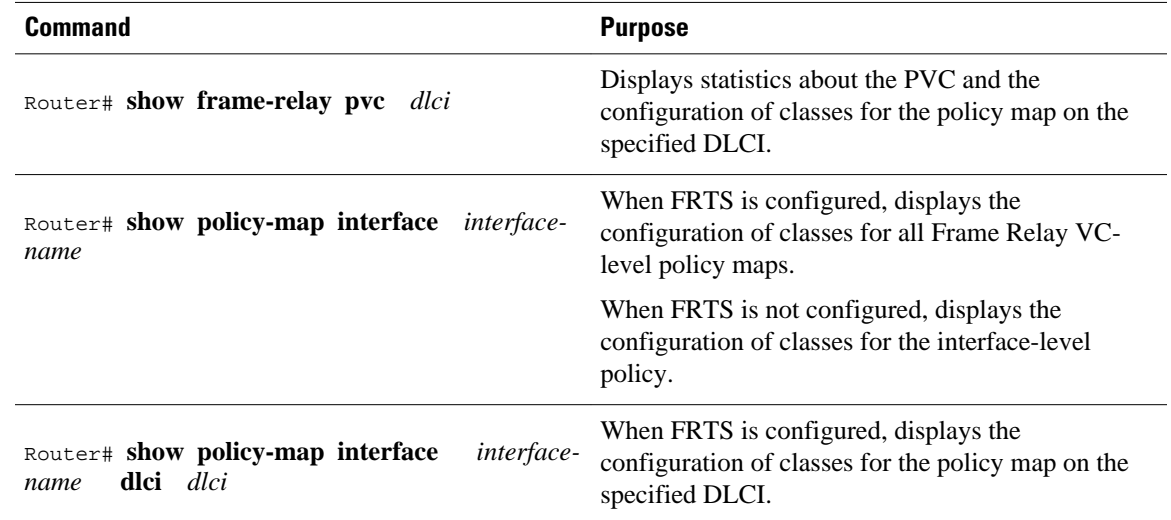

## **Monitoring and Maintaining LLQ for Frame Relay**

For a list of commands that can be used to monitor LLQ for Frame Relay, see the previous section ["Verifying Configuration of Policy Maps and Their Classes,](#page-12-0) page 13."

# **Configuring Burst Size in LLQ Configuration Task List**

- [Configuring the LLQ Bandwidth,](#page-27-0) page 28
- [Configuring the LLQ Burst Size](#page-27-0), page 28
- [Verifying the LLQ Burst Size](#page-27-0), page 28

## <span id="page-27-0"></span>**Configuring the LLQ Bandwidth**

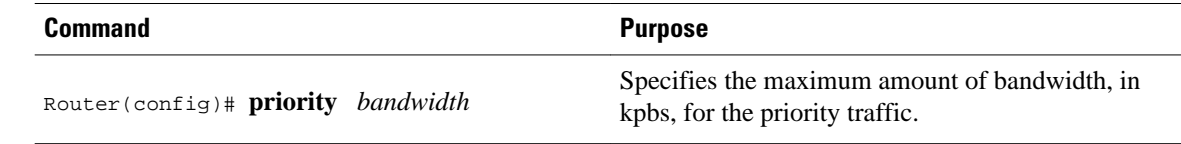

# **Configuring the LLQ Burst Size**

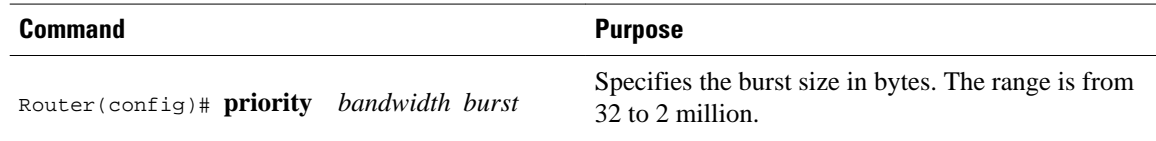

# **Verifying the LLQ Burst Size**

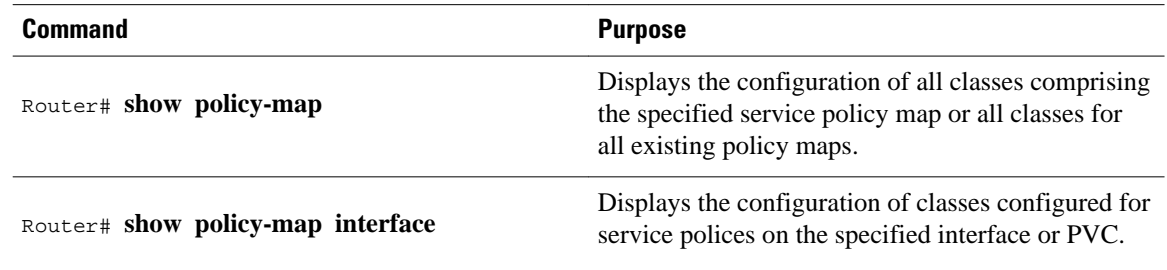

# **Per-VC Hold Queue Support for ATM Adapters Configuration Task List**

- Configuring the per-VC Hold Queue on an ATM Adapter, page 28
- [Verifying the Configuration of the per-VC Hold Queue on an ATM Adapter,](#page-28-0) page 29

# **Configuring the per-VC Hold Queue on an ATM Adapter**

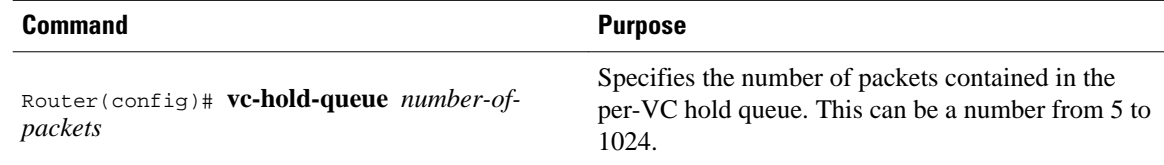

## <span id="page-28-0"></span>**Verifying the Configuration of the per-VC Hold Queue on an ATM Adapter**

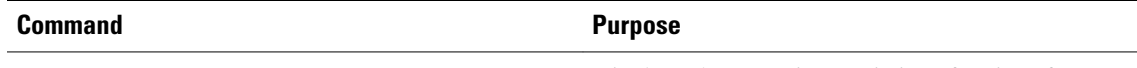

Router# **show queueing interface**

Displays the queueing statistics of an interface or VC.

# **Examples Flow-Based WFQ Configuration**

The following example requests a fair queue with a congestive discard threshold of 64 messages, 512 dynamic queues, and 18 RSVP queues:

```
Router(config)# interface Serial 3/0
Router(config-if)# ip unnumbered Ethernet 0/
0
Router(config-if)# fair-queue 64 512 18
```
# **Examples DWFQ Configuration**

- Example Flow-Based DWFQ, page 29
- Example QoS-Group-Based DWFQ, page 29
- [Example ToS-Based DWFQ](#page-29-0), page 30

## **Example Flow-Based DWFQ**

The following example enables DWFQ on the HSSI interface 0/0/0:

```
Router(config)# interface Hssi0/0/0
Router(config-if)# description 45Mbps to R2
Router(config-if)# ip address 200.200.14.250 255.255.255.252
Router(config-if)# fair-queue
```
The following is sample output from the **show interfaces fair-queue** command for this configuration:

```
Router# show interfaces hssi 0/0/0 fair-queue
Hssi0/0/0 queue size 0
     packets output 35, drops 0
WFQ: global queue limit 401, local queue limit 200
```
### **Example QoS-Group-Based DWFQ**

The following example configures QoS-group-based DWFQ. Committed access rate (CAR) policies are used to assign packets with an IP Precedence value of 2 to QoS group 2, and packets with an IP Precedence value of 6 are assigned to QoS group 6.

```
Router(config)# interface Hssi0/0/0
Router(config-if)# ip address 188.1.3.70 255.255.255.0
Router(config-if)# rate-limit output access-group rate-limit 6 155000000 2000000 8000000 
conform-action set-qos-transmit 6 exceed-action drop
Router(config-if)# rate-limit output access-group rate-limit 2 155000000 2000000 8000000 
conform-action set-qos-transmit 2 exceed-action drop
```

```
Router(config-if)# fair-queue qos-group
Router(config-if)# fair-queue qos-group 2 weight 10
Router(config-if)# fair-queue qos-group 2 limit 27
Router(config-if)# fair-queue qos-group 6 weight 30
Router(config-if)# fair-queue qos-group 6 limit 27
!
Router(config)# access-list rate-limit 2 2
Router(config)# access-list rate-limit 6 6
```
The following sample output shows how to view WFQ statistics using the **show interfaces fair-queue** command:

```
Router# show interfaces fair-queue
 Hssi0/0/0 queue size 0
         packets output 806232, drops 1
 WFQ: aggregate queue limit 54, individual queue limit 27
    max available buffers 54
 Class 0: weight 60 limit 27 qsize 0 packets output 654 drops 0
 Class 2: weight 10 limit 27 qsize 0 packets output 402789 drops 0
      Class 6: weight 30 limit 27 qsize 0 packets output 402789 drops 1
```
### **Example ToS-Based DWFQ**

The following example configures type of service (ToS)-based DWFQ using the default parameters:

```
Router# configure terminal
Router(config)# interface Hssi0/0/0
Router(config-if)# fair-queue tos
Router(config-if)# end
```
The following is output of the **show running-config** command for the HSSI interface 0/0/0. Notice that the router automatically adds the default weights and limits for the ToS classes to the configuration.

```
interface Hssi0/0/0
  ip address 188.1.3.70 255.255.255.0
 fair-queue tos
 fair-queue tos 1 weight 20
 fair-queue tos 1 limit 27
  fair-queue tos 2 weight 30
  fair-queue tos 2 limit 27
 fair-queue tos 3 weight 40
 fair-queue tos 3 limit 27
```
The following sample output shows how to view DWFQ statistics using the **show interfaces fair-queue** command:

```
Router# show interfaces fair-queue
 Hssi0/0/0 queue size 0
        packets output 1417079, drops 2
  WFQ: aggregate queue limit 54, individual queue limit 27
     max available buffers 54
      Class 0: weight 10 limit 27 qsize 0 packets output 1150 drops 0
      Class 1: weight 20 limit 27 qsize 0 packets output 0 drops 0
      Class 2: weight 30 limit 27 qsize 0 packets output 775482 drops 1
      Class 3: weight 40 limit 27 qsize 0 packets output 0 drops 0
```
# **Examples CBWFQ Configuration**

- [Example Class Map Configuration,](#page-30-0) page 31
- **[Example Policy Creation](#page-30-0), page 31**
- [Example Policy Attachment to Interfaces,](#page-30-0) page 31

- [Example CBWFQ Using WRED Packet Drop](#page-31-0), page 32
- [Examples Display Service Policy Map Content,](#page-31-0) page 32

## <span id="page-30-0"></span>**Example Class Map Configuration**

In the following example, ACLs 101 and 102 are created. Next, two class maps are created and their match criteria are defined. For the first map class, called class1, the numbered ACL 101 is used as the match criterion. For the second map class, called class2, the numbered ACL 102 is used as the match criterion. Packets are checked against the contents of these ACLs to determine if they belong to the class.

```
Router(config)# access-list 101 permit udp host 10.10.10.10 host 10.10.10.20 range 16384 
20000
Router(config# access-list 102 permit udp host 10.10.10.10 host 10.10.10.20 range 53000 
56000
Router(config)# class-map class1
Router(config-cmap)# match access-group 101
Router(config-cmap)# exit
Router(config-cmap)# class-map class2
Router(config-cmap)# match access-group 102
Router(config-cmap)# exit
```
# **Example Policy Creation**

In the following example, a policy map called policy1 is defined to contain policy specification for the two classes, class1 and class2. The match criteria for these classes were defined in the previous "Example Class Map Configuration, page 31" section.

For class1, the policy specifies the bandwidth allocation request and the maximum number of packets that the queue for this class can accumulate. For class2, the policy specifies only the bandwidth allocation request, so the default queue limit of 64 packets is assumed.

```
Router(config)# policy-map policy1
Router(config-pmap)# class class1
Router(config-pmap-c)# bandwidth 3000
Router(config-pmap-c)# queue-limit 30
Router(config-pmap-c)# exit
Router(config-pmap)# class class2
Router(config-pmap-c)# bandwidth 2000
```
Router(config-pmap-c)# **exit**

## **Example Policy Attachment to Interfaces**

The following example shows how to attach an existing policy map. After you define a policy map, you can attach it to one or more interfaces to specify the service policy for those interfaces. Although you can assign the same policy map to multiple interfaces, each interface can have only one policy map attached at the input and one policy map attached at the output.

The policy map in this example was defined in the previous section, "Example Policy Creation, page 31."

```
Router(config)# interface e1/1
Router(config-if)# service output policy1
Router(config-if)# exit
Router(config)# interface fa1/0/0
Router(config-if)# service output policy1
Router(config-if)# exit
```
## <span id="page-31-0"></span>**Example CBWFQ Using WRED Packet Drop**

In the following example, the class map called class1 is created and defined to use the input FastEthernet interface 0/1 as a match criterion to determine if packets belong to the class. Next, the policy map policy1 is defined to contain policy specification for class1, which is configured for WRED packet drop.

```
Router(config)# class-map class1
Router(config-cmap)# match input-interface FastEthernet0/1
!
Router(config)# policy-map policy1
Router(config-pmap)# class class1
Router(config-pmap-c)# bandwidth 1000
Router(config-pmap-c)# random-detect
!
Router(config)# interface serial0/0
Router(config-if)# service-policy output policy1
!
```
## **Examples Display Service Policy Map Content**

The following examples show how to display the contents of service policy maps. Four methods can be used to display the contents.

- All Classes for a Specified Service Policy Map, page 32
- All Classes for All Service Policy Maps, page 32
- [Specified Class for a Service Policy Map](#page-32-0), page 33
- [All Classes for All Service Policy Maps on a Specified Interface](#page-32-0), page 33

#### **All Classes for a Specified Service Policy Map**

The following example displays the contents of the service policy map called pol1:

```
Router# show policy-map po1
Policy Map po1
  Weighted Fair Queueing
     Class class1
        Bandwidth 937 (kbps) Max thresh 64 (packets)
     Class class2
        Bandwidth 937 (kbps) Max thresh 64 (packets)
     Class class3
         Bandwidth 937 (kbps) Max thresh 64 (packets)
     Class class4
        Bandwidth 937 (kbps) Max thresh 64 (packets)
     Class class5
         Bandwidth 937 (kbps) Max thresh 64 (packets)
     Class class6
        Bandwidth 937 (kbps) Max thresh 64 (packets)
     Class class7
         Bandwidth 937 (kbps) Max thresh 64 (packets)
     Class class8
          Bandwidth 937 (kbps) Max thresh 64 (packets)
```
#### **All Classes for All Service Policy Maps**

The following example displays the contents of all policy maps on the router:

Router# **show policy-map** Policy Map poH1 Weighted Fair Queueing

```
 Class class1
        Bandwidth 937 (kbps) Max thresh 64 (packets)
     Class class2
        Bandwidth 937 (kbps) Max thresh 64 (packets)
     Class class3
         Bandwidth 937 (kbps) Max thresh 64 (packets)
     Class class4
         Bandwidth 937 (kbps) Max thresh 64 (packets)
     Class class5
         Bandwidth 937 (kbps) Max thresh 64 (packets)
     Class class6
        Bandwidth 937 (kbps) Max thresh 64 (packets)
     Class class7
         Bandwidth 937 (kbps) Max thresh 64 (packets)
     Class class8
          Bandwidth 937 (kbps) Max thresh 64 (packets)
Policy Map policy2
  Weighted Fair Queueing
     Class class1
        Bandwidth 300 (kbps) Max thresh 64 (packets)
     Class class2
        Bandwidth 300 (kbps) Max thresh 64 (packets)
     Class class3
         Bandwidth 300 (kbps) Max thresh 64 (packets)
     Class class4
         Bandwidth 300 (kbps) Max thresh 64 (packets)
     Class class5
         Bandwidth 300 (kbps) Max thresh 64 (packets)
     Class class6
         Bandwidth 300 (kbps) Max thresh 64 (packets)
```
#### **Specified Class for a Service Policy Map**

The following example displays configurations for the class called class7 that belongs to the policy map called po1:

Router# **show policy-map po1 class class7** Class class7 Bandwidth 937 (kbps) Max Thresh 64 (packets)

#### **All Classes for All Service Policy Maps on a Specified Interface**

The following example displays configurations for classes on the output Ethernet interface 2/0. The numbers shown in parentheses are for use with the Management Information Base (MIB).

```
Router# show policy-map interface
 e2/0
Ethernet2/0 
   Service-policy output:p1 (1057)
     Class-map:c1 (match-all) (1059/2)
                  1140 bytes
       5 minute offered rate 0 bps, drop rate 0 bps
       Match:ip precedence 0 (1063)
       Weighted Fair Queueing
         Output Queue:Conversation 265 
         Bandwidth 10 (%) Max Threshold 64 (packets)
         (pkts matched/bytes matched) 0/0
         (depth/total drops/no-buffer drops) 0/0/0
     Class-map:c2 (match-all) (1067/3)
       0 packets, 0 bytes
       5 minute offered rate 0 bps, drop rate 0 bps
       Match:ip precedence 1 (1071)
       Weighted Fair Queueing
         Output Queue:Conversation 266 
         Bandwidth 10 (%) Max Threshold 64 (packets)
         (pkts matched/bytes matched) 0/0
```

```
 (depth/total drops/no-buffer drops) 0/0/0
 Class-map:class-default (match-any) (1075/0)
    8 packets, 2620 bytes
    5 minute offered rate 0 bps, drop rate 0 bps
   Match:any (1079)
```
# **Examples Distributed CBWFQ Configuration**

- Example Traffic Class Configuration, page 34
	- Example Traffic Policy Creation, page 34
- Example Traffic Policy Attachment to an Interface, page 34

## **Example Traffic Class Configuration**

In the following example, two traffic classes are created and their match criteria are defined. For the first traffic class, called class1, the numbered ACL 101 is used as the match criterion. For the second traffic class, called class2, the numbered ACL 102 is used as the match criterion. Packets are checked against the contents of these ACLs to determine if they belong to the traffic class.

```
Router(config)# class-map class1
Router(config-cmap)# match access-group 101
Router(config-cmap)# exit
Router(config)# class-map class2
Router(config-cmap)# match access-group 102
Router(config-cmap)# exit
```
## **Example Traffic Policy Creation**

In the following example, a traffic policy called policy1 is defined to associate QoS features with the two traffic classes, class1 and class2. The match criteria for these traffic classes were defined in the previous "[Example Class Map Configuration,](#page-30-0) page 31" section.

For class1, the QoS policies include bandwidth allocation request and maximum packet count limit for the queue reserved for the traffic class. For class2, the policy specifies only a bandwidth allocation request, so the default queue limit of 64 packets is assumed.

```
Router(config)# policy-map policy1
Router(config-pmap)# class class1
Router(config-pmap-c)# bandwidth 3000 
Router(config-pmap-c)# queue-limit 30
Router(config-pmap)# exit
Router(config-pmap)# class class2
Router(config-pmap-c)# bandwidth 2000 
Router(config-pmap)# exit
```
## **Example Traffic Policy Attachment to an Interface**

The following example shows how to attach an existing traffic policy to an interface. After you define a traffic policy, you can attach it to one or more interfaces to specify a traffic policy for those interfaces. Although you can assign the same traffic policy to multiple interfaces, each interface can have only one traffic policy attached at the input and one policy map attached at the output at one time.

```
Router(config)# interface fe1/0/0
```
Router(config-if)# **service output policy1**

Router(config-if)# **exit**

# <span id="page-34-0"></span>**Examples IP RTP Priority Configuration**

- Example CBWFQ Configuration, page 35
- Example Virtual Template Configuration, page 35
- [Example Multilink Bundle Configuration,](#page-35-0) page 36
- [Example Debug,](#page-36-0) page 37

## **Example CBWFQ Configuration**

The following example first defines a CBWFQ configuration and then reserves a strict priority queue:

```
! The following commands define a class map:
Router(config)# class-map class1
Router(config-cmap)# match access-group 101
Router(config-cmap)# exit
! The following commands create and attach a policy map:
Router(config)# policy-map policy1
Router(config-pmap)# class class1
Router(config-pmap-c)# bandwidth 3000
Router(config-pmap-c)# queue-limit 30
Router(config-pmap-c)# random-detect
Router(config-pmap-c)# random-detect precedence 0 32 256 100
Router(config-pmap-c)# exit
Router(config)# interface Serial1
Router(config-if)# service-policy output policy1
! The following command reserves a strict priority queue:
Router(config-if)# ip rtp priority 16384 16383 40
```
The **queue-limit**and **random-detect**commands are optional commands for CBWFQ configurations. The **queue-limit**command is used for configuring tail drop limits for a class queue. The **randomdetect**command is used for configuring RED drop limits for a class queue, similar to the **random-detect** command available on an interface.

# **Example Virtual Template Configuration**

The following example configures a strict priority queue in a virtual template configuration with CBWFQ.

```
Router(config)# multilink virtual-template 1
Router(config)# interface virtual-template 1
Router(config-if)# ip address 172.16.1.1 255.255.255.0
Router(config-if)# no ip directed-broadcast
Router(config-if)# ip rtp priority 16384 16383 25
Router(config-if)# service-policy output policy1
Router(config-if)# ppp multilink
Router(config-if)# ppp multilink fragment-delay 20
Router(config-if)# ppp multilink interleave
Router(config-if)# end
Router(config)# interface Serial0/1
Router(config-if)# bandwidth 64
Router(config-if)# ip address 1.1.1.2 255.255.255.0
Router(config-if)# no ip directed-broadcast
Router(config-if)# encapsulation ppp
Router(config-if)# ppp multilink
Router(config-if)# end
```
<span id="page-35-0"></span>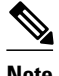

**Note** To make the virtual access interface function properly, the **bandwidth** policy-map class configuration command should not be configured on the virtual template. It needs to be configured on the actual interface, as shown in the example.

## **Example Multilink Bundle Configuration**

The following example configures a strict priority queue in a multilink bundle configuration with WFQ. The advantage to using multilink bundles is that you can specify different ip rtp priority parameters on different interfaces.

The following commands create multilink bundle 1, which is configured for a maximum ip rtp priority bandwidth of 200 kbps.

```
Router(config)# interface multilink 1
Router(config-if)# ip address 172.17.254.161 255.255.255.248
Router(config-if)# no ip directed-broadcast
Router(config-if)# ip rtp priority 16384 16383 200
Router(config-if)# no ip mroute-cache
Router(config-if)# fair-queue 64 256 0
Router(config-if)# ppp multilink
Router(config-if)# ppp multilink fragment-delay 20
Router(config-if)# ppp multilink interleave
```
The following commands create multilink bundle 2, which is configured for a maximum ip rtp priority bandwidth of 100 kbps:

```
Router(config)# interface multilink 2
Router(config-if)# ip address 172.17.254.162 255.255.255.248
Router(config-if)# no ip directed-broadcast
Router(config-if)# ip rtp priority 16384 16383 100
Router(config-if)# no ip mroute-cache
Router(config-if)# fair-queue 64 256 0
Router(config-if)# ppp multilink
Router(config-if)# ppp multilink fragment-delay 20
Router(config-if)# ppp multilink interleave
```
In the next part of the example, the **multilink-group** command configures serial interface 2/0 to be part of multilink bundle 1:

```
Router(config)# interface serial 2/0
Router(config-if)# bandwidth 256
Router(config-if)# no ip address
Router(config-if)# no ip directed-broadcast
Router(config-if)# encapsulation ppp
Router(config-if)# no ip mroute-cache
Router(config-if)# no fair-queue
Router(config-if)# clockrate 256000
Router(config-if)# ppp multilink
Router(config-if)# multilink-group 1
```
Next, serial interface 2/1 is configured to be part of multilink bundle 2.

```
Router(config)# interface serial 2/1
Router(config-if)# bandwidth 128
Router(config-if)# no ip address
Router(config-if)# no ip directed-broadcast
Router(config-if)# encapsulation ppp
Router(config-if)# no ip mroute-cache
Router(config-if)# no fair-queue
Router(config-if)# clockrate 128000
Router(config-if)# ppp multilink
Router(config-if)# multilink-group 2
```
### <span id="page-36-0"></span>**Example Debug**

The following example shows sample output from the **debug priority** command. In this example, 64 indicates the actual priority queue depth at the time the packet was dropped.

Router# **debug priority** \*Feb 28 16:46:05.659:WFQ:dropping a packet from the priority queue 64 \*Feb 28 16:46:05.671:WFQ:dropping a packet from the priority queue 64 \*Feb 28 16:46:05.679:WFQ:dropping a packet from the priority queue 64 \*Feb 28 16:46:05.691:WFQ:dropping a packet from the priority queue 64 \*Feb 28 16:46:05.699:WFQ:dropping a packet from the priority queue 64 \*Feb 28 16:46:05.711:WFQ:dropping a packet from the priority queue 64 \*Feb 28 16:46:05.719:WFQ:dropping a packet from the priority queue 64

# **Examples Frame Relay IP RTP Priority Configuration**

• Example Strict Priority Service to Matching RTP Packets, page 37

### **Example Strict Priority Service to Matching RTP Packets**

The following example first configures the Frame Relay map class called voip and then applies the map class to PVC 100 to provide strict priority service to matching RTP packets. In this example, RTP packets on PVC 100 with UDP ports in the range 16384 to 32764 will be matched and given strict priority service.

```
map-class frame-relay voip
  frame-relay cir 256000
  frame-relay bc 2560
  frame-relay be 600
  frame-relay mincir 256000
 no frame-relay adaptive-shaping
 frame-relay fair-queue
  frame-relay fragment 250
  frame-relay ip rtp priority 16384 16380 210
interface Serial5/0
 ip address 10.10.10.10 255.0.0.0
 no ip directed-broadcast
  encapsulation frame-relay
  no ip mroute-cache
  load-interval 30
  clockrate 1007616
  frame-relay traffic-shaping
  frame-relay interface-dlci 100
   class voip
  frame-relay ip rtp header-compression
  frame-relay intf-type dce
```
# **Examples Frame Relay PVC Interface PQ Configuration**

This section provides configuration examples for Frame Relay PIPQ.

This example shows the configuration of four PVCs on serial interface 0. DLCI 100 is assigned high priority, DLCI 200 is assigned medium priority, DLCI 300 is assigned normal priority, and DLCI 400 is assigned low priority.

The following commands configure Frame Relay map classes with PVC priority levels:

```
Router(config)# map-class frame-relay HI
```
<span id="page-37-0"></span>Router(config-map-class)# **frame-relay interface-queue priority high** Router(config-map-class)# **exit** Router(config)# **map-class frame-relay MED** Router(config-map-class)# **frame-relay interface-queue priority medium** Router(config-map-class)# **exit** Router(config)# **map-class frame-relay NORM** Router(config-map-class)# **frame-relay interface-queue priority normal** Router(config-map-class)# **exit** Router(config)# **map-class frame-relay LOW** Router(config-map-class)# **frame-relay interface-queue priority low** Router(config-map-class)# **exit**

The following commands enable Frame Relay encapsulation and Frame Relay PIPQ on serial interface 0. The sizes of the priority queues are set at a maximum of 20 packets for the high priority queue, 40 for the medium priority queue, 60 for the normal priority queue, and 80 for the low priority queue.

```
Router(config)# interface Serial0
Router(config-if)# encapsulation frame-relay
Router(config-if)# frame-relay interface-queue priority 20 40 60 80
```
The following commands assign priority to four PVCs by associating the DLCIs with the configured map classes:

```
Router(config-if)# frame-relay interface-dlci 100
Router(config-fr-dlci)# class HI
Router(config-fr-dlci)# exit
Router(config-if)# frame-relay interface-dlci 200
Router(config-fr-dlci)# class MED
Router(config-fr-dlci)# exit
Router(config-if)# frame-relay interface-dlci 300
Router(config-fr-dlci)# class NORM
Router(config-fr-dlci)# exit
Router(config-if)# frame-relay interface-dlci 400
Router(config-fr-dlci)# class LOW
Router(config-fr-dlci)# exit
```
# **Examples LLQ Configuration**

- Example ATM PVC Configuration, page 38
- [Example Virtual Template Configuration,](#page-38-0) page 39
- [Example Multilink Bundle Configuration](#page-38-0), page 39

### **Example ATM PVC Configuration**

In the following example, a strict priority queue with a guaranteed allowed bandwidth of 50 kbps is reserved for traffic that is sent from the source address 10.10.10.10 to the destination address 10.10.10.20, in the range of ports 16384 through 20000 and 53000 through 56000.

First, the following commands configure access list 102 to match the desired voice traffic:

Router(config)# **access-list 102 permit udp host 10.10.10.10 host 10.10.10.20 range 16384 20000** Router(config)# **access-list 102 permit udp host 10.10.10.10 host 10.10.10.20 range 53000 56000**

Next, the class map voice is defined, and the policy map called policy1 is created; a strict priority queue for the class voice is reserved, a bandwidth of 20 kbps is configured for the class bar, and the default class is configured for WFQ. The **service-policy** command then attaches the policy map to the PVC interface 0/102 on the subinterface atm1/0.2.

```
Router(config)# class-map voice
```

```
Router(config-cmap)# match access-group 102
Router(config)# policy-map policy1
Router(config-pmap)# class voice
Router(config-pmap-c)# priority 50
Router(config-pmap)# class bar
Router(config-pmap-c)# bandwidth 20
Router(config-pmap)# class class-default
Router(config-pmap-c)# fair-queue
Router(config)# interface atm1/0.2
Router(config-subif)# pvc 0/102
Router(config-subif-vc)# service-policy output policy1
```
## **Example Virtual Template Configuration**

The following example configures a strict priority queue in a virtual template configuration with CBWFQ. Traffic on virtual template 1 that is matched by access list 102 will be directed to the strict priority queue.

First, the class map voice is defined, and the policy map called policy1 is created. A strict priority queue (with a guaranteed allowed bandwidth of 50 kbps) is reserved for the class called voice.

```
Router(config)# class-map voice
Router(config-cmap)# match access-group 102
Router(config)# policy-map policy1
Router(config-pmap)# class voice
Router(config-pmap-c)# priority 50
```
Next, the **service-policy** command attaches the policy map called policy1 to virtual template 1.

```
Router(config)# multilink virtual-template 1
Router(config)# interface virtual-template 1
Router(config-if)# ip address 172.16.1.1 255.255.255.0
Router(config-if)# no ip directed-broadcast
Router(config-if)# service-policy output policy1
Router(config-if)# ppp multilink
Router(config-if)# ppp multilink fragment-delay 20
Router(config-if)# ppp multilink interleave
Router(config-if)# end
Router(config)# interface serial 2/0
Router(config-if)# bandwidth 256
Router(config-if)# no ip address
Router(config-if)# no ip directed-broadcast
Router(config-if)# encapsulation ppp
Router(config-if)# no fair-queue
Router(config-if)# clockrate 256000
Router(config-if)# ppp multilink
```
## **Example Multilink Bundle Configuration**

The following example configures a strict priority queue in a multilink bundle configuration with CBWFQ. Traffic on serial interface 2/0 that is matched by access list 102 will be directed to the strict priority queue. The advantage to using multilink bundles is that you can specify different **priority** parameters on different interfaces. To specify different **priority** parameters, you would configure two multilink bundles with different parameters.

First, the class map voice is defined, and the policy map called policy1 is created. A strict priority queue (with a guaranteed allowed bandwidth of 50 kbps) is reserved for the class called voice.

```
Router(config)# class-map voice
Router(config-cmap)# match access-group 102
Router(config)# policy-map policy1
Router(config-pmap)# class voice
Router(config-pmap-c)# priority 50
```
<span id="page-39-0"></span>The following commands create multilink bundle 1. The policy map called policy1 is attached to the bundle by the **service-policy** command.

```
Router(config)# interface multilink 1
Router(config-if)# ip address 172.17.254.161 255.255.255.248
Router(config-if)# no ip directed-broadcast
Router(config-if)# no ip mroute-cache
Router(config-if)# service-policy output policy1
Router(config-if)# ppp multilink
Router(config-if)# ppp multilink fragment-delay 20
Router(config-if)# ppp multilink interleave
```
In the next part of the example, the **multilink-group** command configures serial interface 2/0 to be part of multilink bundle 1, which effectively directs traffic on serial interface 2/0 that is matched by access list 102 to the strict priority queue:

```
Router(config)# interface serial 2/0
Router(config-if)# bandwidth 256
Router(config-if)# no ip address
Router(config-if)# no ip directed-broadcast
Router(config-if)# encapsulation ppp
Router(config-if)# no fair-queue
Router(config-if)# clockrate 256000
Router(config-if)# ppp multilink
Router(config-if)# multilink-group 1
```
# **Examples Distributed LLQ Configuration**

- Example Enabling PQ for an Amount of Available Bandwidth on an ATM Subinterface, page 40
- [Example Enabling PQ for a Percentage of Available Bandwidth on an ATM Subinterface](#page-40-0), page 41
- [Example Limiting the Transmission Ring Limit on an ATM Interface,](#page-40-0) page 41
- [Example Limiting the Transmission Ring Limit on an ATM PVC Subinterface,](#page-40-0) page 41

## **Example Enabling PQ for an Amount of Available Bandwidth on an ATM Subinterface**

The **priority** command can be enabled on an ATM subinterface, and that subinterface must have only one enabled ATM PVC. This configuration provides a sufficient amount of ATM PVC support.

In the following example, a priority queue with a guaranteed allowed bandwidth of 50 kbps is reserved for traffic that is sent from the source address 10.10.10.10 to the destination address 10.10.10.20, in the range of ports 16384 through 20000 and 53000 through 56000.

First, the following commands configure access list 102 to match the desired voice traffic:

```
Router(config)# access-list 102 permit udp host 10.10.10.10 host 10.10.10.20 range 16384 
20000
Router(config)# access-list 102 permit udp host 10.10.10.10 host 10.10.10.20 range 53000 
56000
```
Next, the traffic class called voice is defined, and the policy map called policy1 is created; a priority queue for the class voice is reserved with a guaranteed allowed bandwidth of 50 kpbs and an allowable burst size of 60 bytes, a bandwidth of 20 kbps is configured for the class called bar, and the default class is configured for flow-based fair queuing. The **service-policy** command then attaches the policy map to the PVC interface 0/102 on the subinterface atm1/0.

```
Router(config)# class-map voice
```

```
Router(config-cmap)# match access-group 102
Router(config)# policy-map policy1
Router(config-pmap)# class voice
Router(config-pmap-c)# priority 50 60
Router(config-pmap)# class bar
Router(config-pmap-c)# bandwidth 20
Router(config-pmap)# class class-default
Router(config-pmap-c)# fair-queue
Router(config)# interface atm1/0
Router(config-subif)# pvc 0/102
Router(config-subif)# service-policy output policy1
```
## **Example Enabling PQ for a Percentage of Available Bandwidth on an ATM Subinterface**

The **priority percent**command can be enabled on an ATM subinterface, and that subinterface must have only one enabled ATM PVC. This configuration provides a sufficient amount of ATM PVC support.

In the following example, a priority queue with a guaranteed allowed bandwidth percentage of 15 percent is reserved for traffic that is sent from the source address 10.10.10.10 to the destination address 10.10.10.20, in the range of ports 16384 through 20000 and 53000 through 56000.

First, the following commands configure access list 102 to match the desired voice traffic:

Router(config)# **access-list 102 permit udp host 10.10.10.10 host 10.10.10.20 range 16384 20000** Router(config)# **access-list 102 permit udp host 10.10.10.10 host 10.10.10.20 range 53000 56000**

Next, the traffic class called voice is defined, and the policy map called policy1 is created; a priority queue for the class voice is reserved with a guaranteed allowed bandwidth percentage of 15 percent, a bandwidth percentage of 20 percent is configured for the class called bar, and the default class is configured for flowbased fair queueing. The **service-policy** command then attaches the policy map to the ATM subinterface 1/0.2.

```
Router(config)# class-map voice
Router(config-cmap)# match access-group 102
Router(config)# policy-map policy1
Router(config-pmap)# class voice
Router(config-pmap-c)# priority percent 15
Router(config-pmap)# class bar
Router(config-pmap-c)# bandwidth percent 20
Router(config-pmap)# class class-default
Router(config-pmap-c)# fair-queue
Router(config)# interface atm1/0.2
Router(config-subif)# service-policy output policy1
```
## **Example Limiting the Transmission Ring Limit on an ATM Interface**

In the following example, the number of particles on the transmission ring of an ATM interface is limited to seven particles:

```
Router(config)# interface atm 1/0/0
Router(config-if)# atm pvc 32 0 32 tx-ring-limit 7
```
### **Example Limiting the Transmission Ring Limit on an ATM PVC Subinterface**

In the following example, the number of particles on the transmission ring of an ATM PVC subinterface is limited to ten particles:

Router(config)#

```
interface ATM1/0/0.1 point-to-point
Router(config-subif)# 
pvc 2/200
Router(config-if-atm-vc)# 
tx-ring-limit 10
```
The **tx-ring-limit** command can be applied to several ATM PVC subinterfaces on a single interface. Every individual PVC can configure a transmission ring limit.

# **Examples LLQ for Frame Relay Configuration**

The following example shows how to configure a PVC shaped to a 64K CIR with fragmentation. The shaping queue is configured with a class for voice, two data classes for IP precedence traffic, and a default class for best-effort traffic. WRED is used as the drop policy on one of the data classes.

The following commands define class maps and the match criteria for the class maps:

```
 !
 class-map voice
  match access-group 101
 !
 class-map immediate-data
  match access-group 102
 !
 class-map priority-data
  match access-group 103
 !
 access-list 101 permit udp any any range 16384 32767
 access-list 102 permit ip any any precedence immediate
 access-list 103 permit ip any any precedence priority
```
The following commands create and define a policy map called mypolicy:

```
 !
 policy-map mypolicy
  class voice
  priority 16
  class immediate-data
   bandwidth 32
   random-detect
  class priority-data
  bandwidth 16
  class class-default
   fair-queue 64
   queue-limit 20
```
The following commands enable Frame Relay fragmentation and attach the policy map to DLCI 100:

```
 !
 interface Serial1/0.1 point-to-point
  frame-relay interface-dlci 100
    class fragment
 !
 map-class frame-relay fragment
  frame-relay cir 64000
  frame-relay mincir 64000
  frame-relay bc 640
  frame-relay fragment 50
  service-policy output mypolicy
```
# **Examples Burst Size in LLQ Configuration**

<span id="page-42-0"></span>The following example configures the burst parameter to 1250 bytes for the class called Voice, which has an assigned bandwidth of 1000 kbps:

policy policy1 class Voice priority 1000 1250

# **Examples Per-VC Hold Queue Support for ATM Adapters**

The following example sets the per-VC hold queue to 55:

```
interface atm2/0.1
 pvc 1/101
   vc-hold-queue 55
```
Cisco and the Cisco logo are trademarks or registered trademarks of Cisco and/or its affiliates in the U.S. and other countries. To view a list of Cisco trademarks, go to this URL: [www.cisco.com/go/trademarks.](http://www.cisco.com/go/trademarks) Third-party trademarks mentioned are the property of their respective owners. The use of the word partner does not imply a partnership relationship between Cisco and any other company. (1110R)

Any Internet Protocol (IP) addresses and phone numbers used in this document are not intended to be actual addresses and phone numbers. Any examples, command display output, network topology diagrams, and other figures included in the document are shown for illustrative purposes only. Any use of actual IP addresses or phone numbers in illustrative content is unintentional and coincidental.

© 2011 Cisco Systems, Inc. All rights reserved.